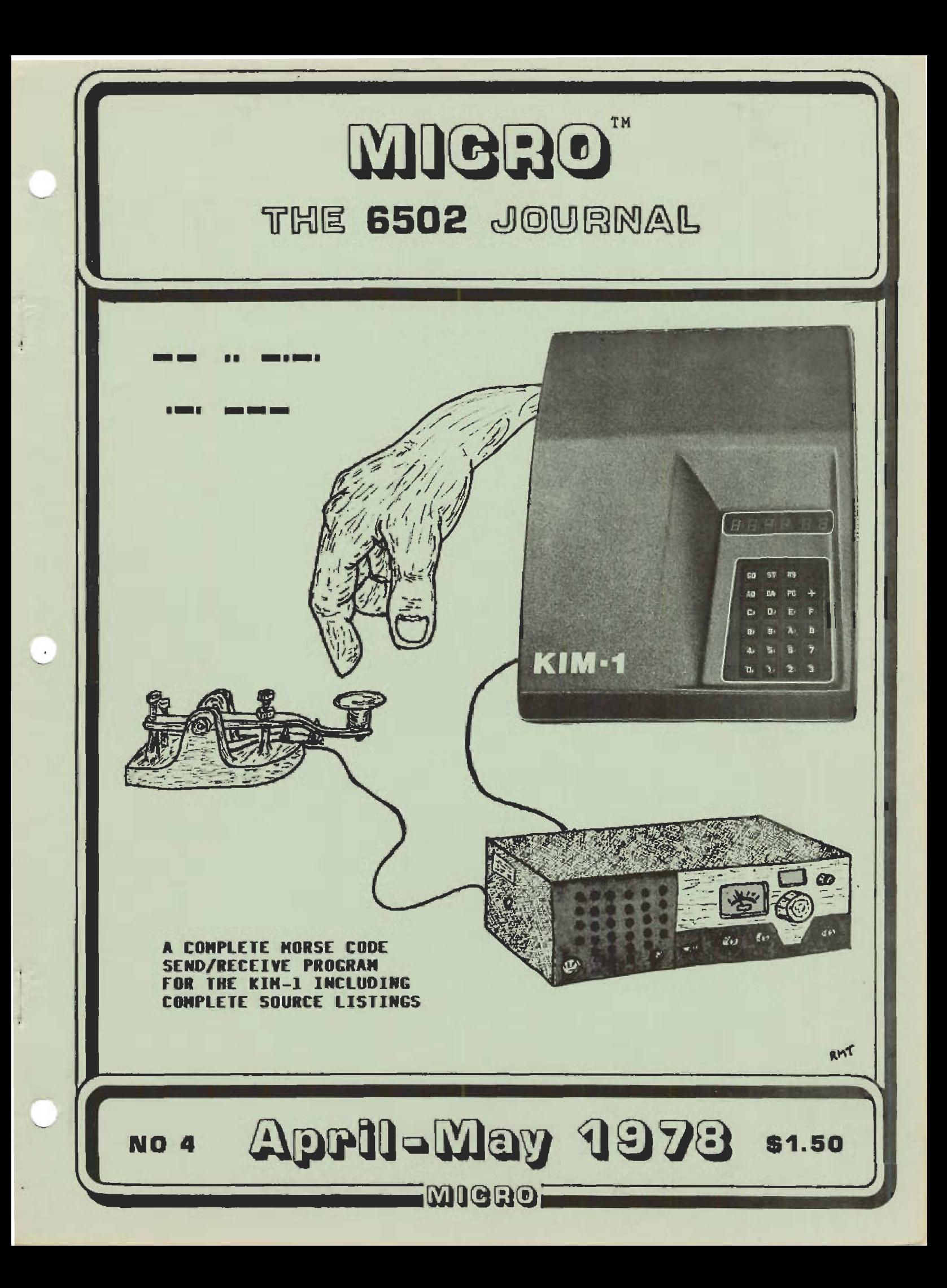

IF YOU LIKE OUR **MIGRO** YOU WILL LOVE OUR

PLEASE **MICROCHESS ^©OTOIs)** INFORMATION **n 3 F R III@ W /& IL [M fl^ O lL D IK ]© ILD ¥ MICRO-ADE HELP RELAY POWER PLUS** 

**M IIIIM fltQ J IS Y P 'fL Q J ©**

**: M © [ L ® g ( y [ ^ [ i p y y u**

WHILE MOST OF THE ABOVE PRODUCTS ARE AIMED AT THE KIM-1, MANY OF THEM CAN BE EASILY ADAPTED TO WORK WITH OTHER 6502 BASED SYSTEMS.

IF YOUR LOCAL 6502 DEALER DOES NOT CARRY THESE PRODUCTS, TELL HIM TO CONTACT US FOR OUR DEALER INFORMATION PACKAGE.

FOR A COPY OF OUR CURRENT CATALOG, WHICH COVERS ALL OF OUR PRODUCTS IN DETAIL, PLEASE SEND A LABEL WITH YOUR NAME AND ADDRESS (the label from the MICRO envelope will be fine) AND A 13 CENT STAMP (or 4 International Response Coupons) TO:

> The COMPUTERIST P. 0. Box 3 S. Chelmsford, MA 01824

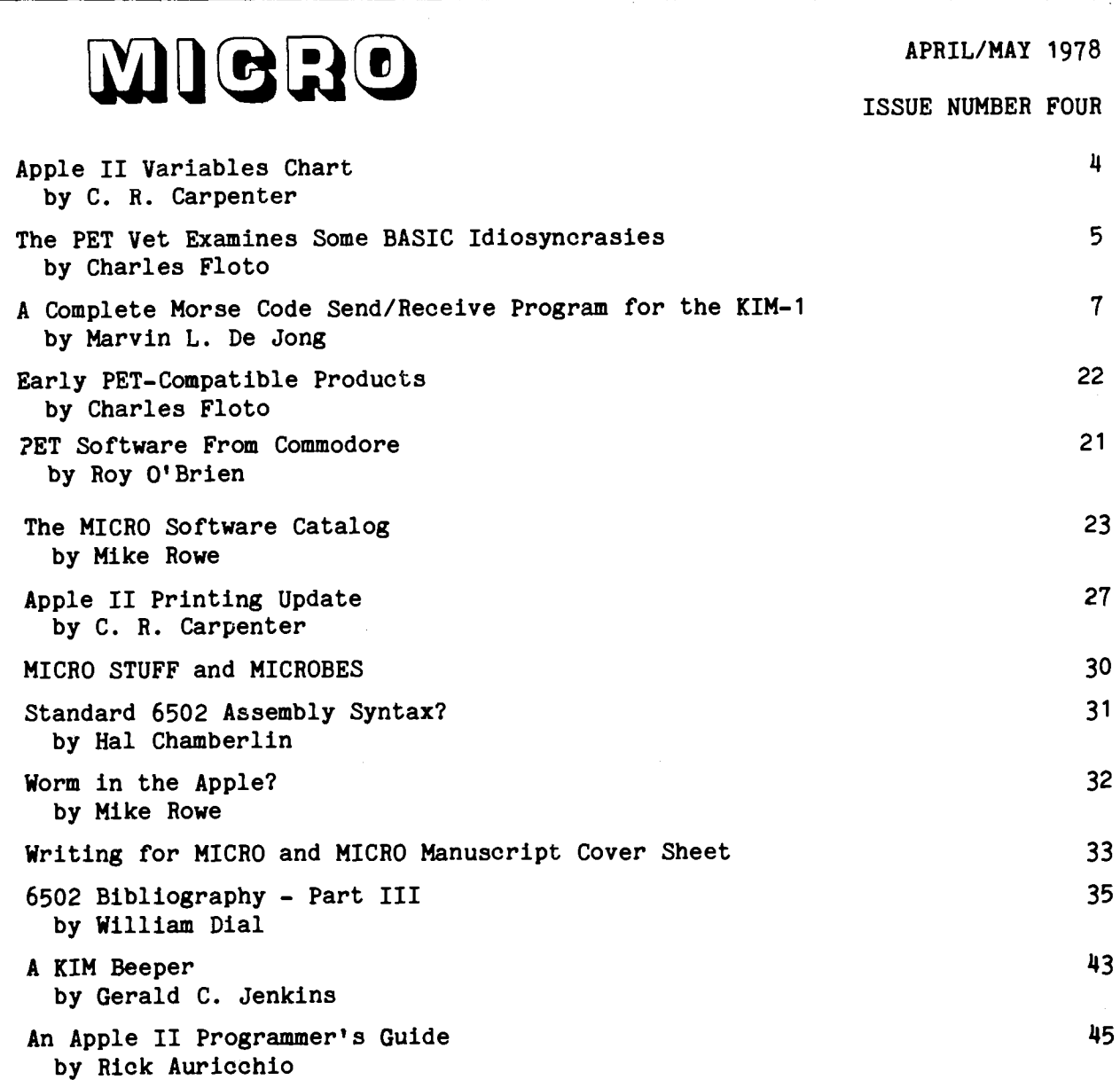

### Advertisers Index

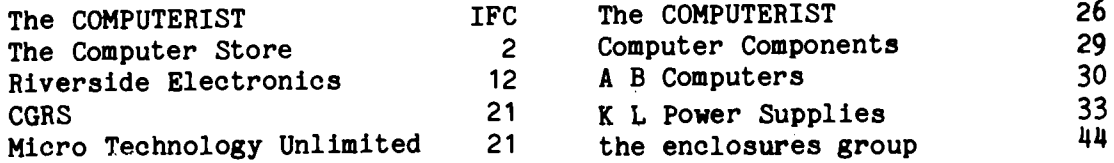

MICRO is published bi-monthly by The COMPUTERIST, 8 Fourth Lane, So. Chelmsford, MA 01824. Robert M. Tripp, Editor/Publisher. Controlled circulation postage paid at Chelmsford, Massachusetts.

Single Copy: \$1.50 Annual Subscription: \$6.00 (6 issues) in USA. Copyright 1978 by The COMPUTERIST. All Rights Reserved.

imieno:

# **the Computer Store**

**63 SOUTH MAIN STREET, WINDSOR LOCKS, CONNECTICUT 06096 203-627-0188**

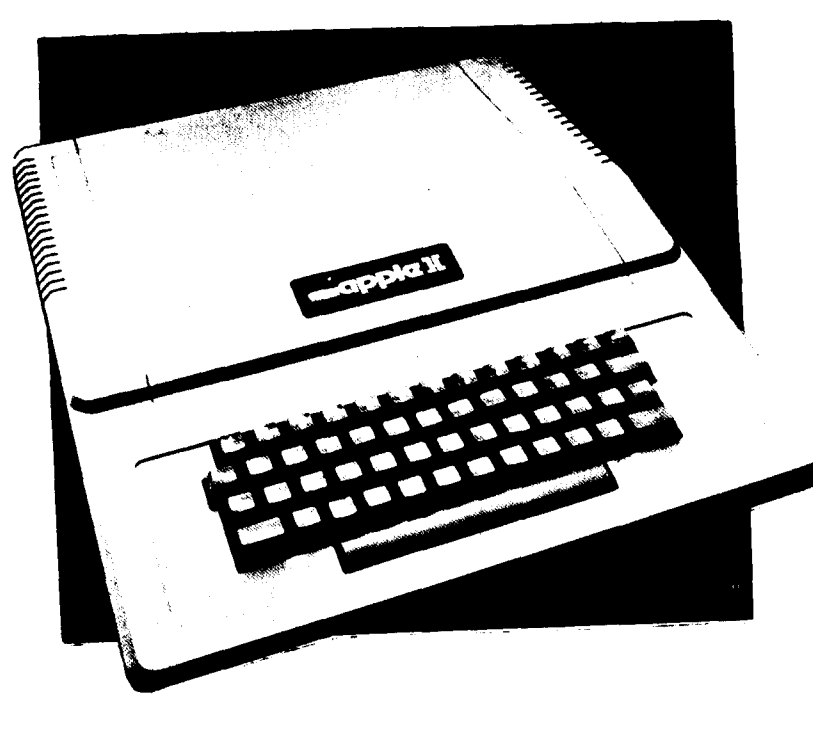

**The Computer Store is pleased to announce off-the-shelf availa**bility of **Apple II**, the personal computer.

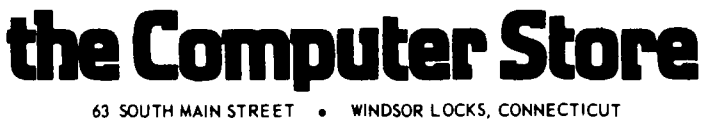

**The Kl**

TOWARE MANUAL

**AICROCOMPUTERS**<br>CROCOMPUTERS **AICROCOMPUTE** 

## **GIFT CERTIFICATE**

**THIS COUPON GOOD FOR \$2** *OFF* **ANY PURCHASE OVER** *\$5*

The feature article in this issue is "A Complete Morse Code Send/Receive Program for the KIM-1" by Marvin L. De Jong [page 7]. Marvin has had two excellent articles in previous issues of MICRO [Digital-Analog and Analog-Digital Conversion Using the KIM-1, MICRO #2, and, Employing the KIM-1 Microcomputer as a Timer and Data Logging Module, MICRO #3]. His new article, which includes eight pages of source listings should be of interest to all 6502 programmers, even those with zero interest in ham radio. There are a number of useful techniques in the program:

a bit pattern conversion; a table lookup; some interrupt handling; use of the KIM timer

just to mention a few. The ham radio enthusiast will, of course, find a lot of other good stuff, and will probably want to try it with their own equipment .

"The Apple II Chart" [page 4] was submitted by another MICRO regular, C. R. (Chuck) Carpenter. Chuck recommends that the chart be used to layout and keep track of strings for Applesoft. BASIC. He suggests making two copies of the page, one for alphabetic and one for numeric variables, placing them between two sheets of plastic, and writing on the plastic with a felt tip pen so that the setup can be erased and used over again.

Cnuck has also written the "Apple II Printing Update" [page 27] as a follow on to his article on "Printing with the Apple II", MICRO  $#3$ . Here he presents solutions to a couple of problems he encountered, plus a short note on how to let BASIC do hex-to-decimal conversions for you.

Charles Floto, with a little help from his friends, continues to provide info about the PET. "The PET Vet Examines some BASIC Idiosyncrasies" [page 5] has a discussion of some of the features of a Mailing List Program which was written by Richard Rosner. Charles also discusses some "Early PET-compatible Products" [page 22]. Roy O'Brien assembled a short list of "PET Software from Commodore" [page 21] which covers

software and documentation which you may be able to get directly from Commodore if you ask for it nicely.

The extensive "6502 Bibliography" being compiled by William Dial, is continued. Part I [MICRO #1] covered references 1 through 128; Part II [MICRO #3] covered 129 through 179; and Part III continues through reference 300. Suddenly there seems to be a lot of material being written on the 6502. It looks like the secret of what a great little processor it is has gotten "out of the bag". If you know of any source of regular info on 6502s that Bill is not covering, how about letting him know about it and perhaps he can get on the subscription or distribution list and include the material in future "6502 Bibliography" parts.

 $S$ ince a "beeper" for the PET is mentioned in one of this issues articles, and since the Apple II already has a built in beeper, it only seemed fair to give the KIM-1 a voice too. Gerald C. Jenkins presents "A Kim Beeper" [page 43] that is easy to build and provides the software to run it.

"The MICRO Software Catalog" [page 23], begins in this issue, and will probably become a regular department. A number of items were received too late for inclusion in this issue, and will be held over for the next issue. Certain items were considered to be too small or of limited interest to be included. We will return these to the senders so that they will know the status of their submission.

While MICRO likes to "accentuate the positive", we would be remiss if we would totally "eliminate the negative". A potentially serious problem with the Apple II has been raised, and a brief discussion is presented in "A Worm in the Apple" [page 32]. We will follow up on this item and present more info next issue.

Rick Auricchio presents "An Apple II Programmer's Guide" [page 45] which oontains a lot of information he has discovered which the manual did not cover. Included in the article are a pair of tables which Apple programmers will find useful.

MICRO.

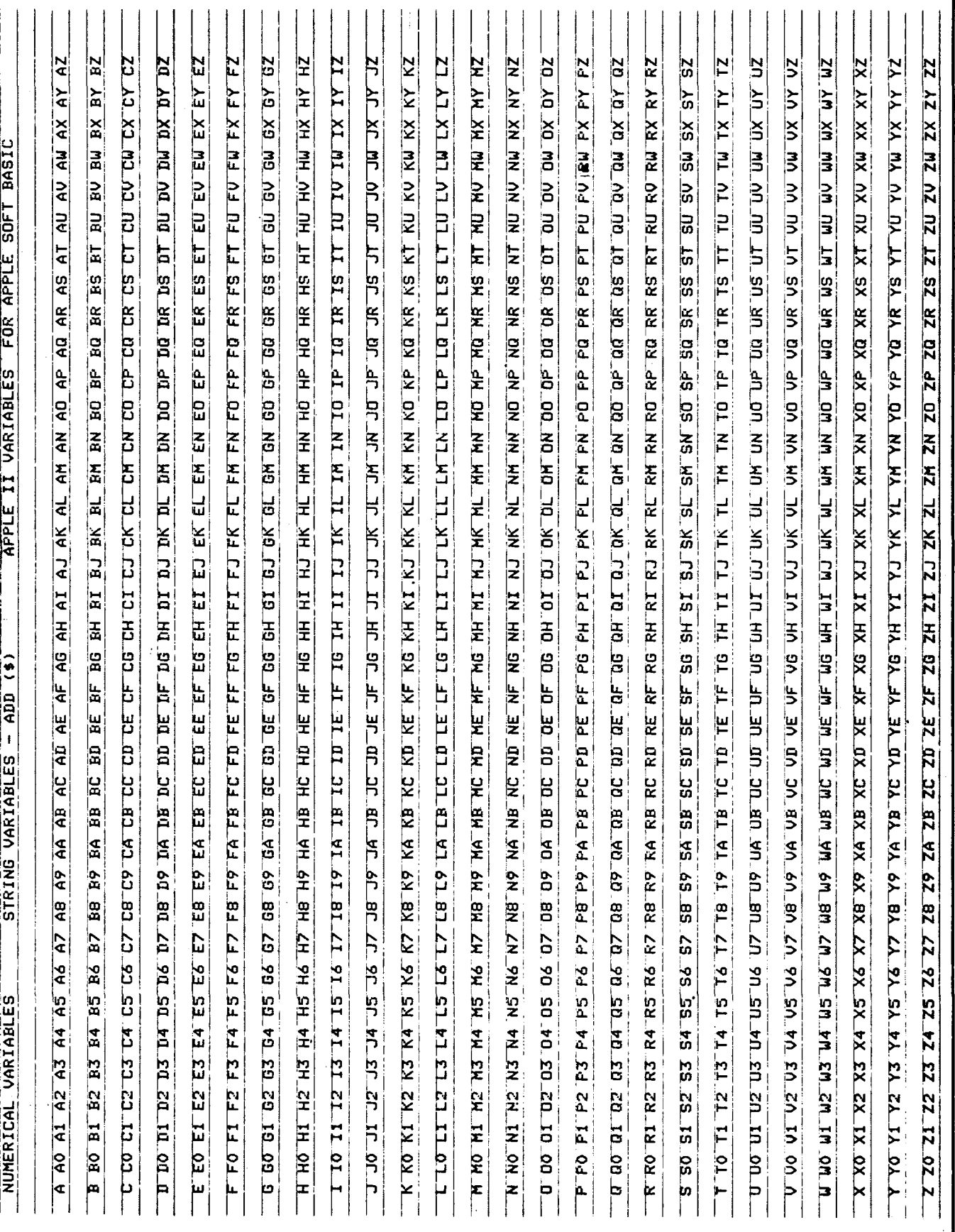

4 : 4

**MICRO.** 

### THE PET VET EXAMINES SOME BASIC IDIOSYNCRASIES

Charles Floto 325 Pennsylvania Ave., S.E. Washington, DC 20003

Richard Rosner has supplied a program listing produced using his RS-232 printer interface for the PET. As it's well commented I'll only point out examples of some of the unusual features of PET BASIC.

Line 1 is an example of the OPEN statement. The first number specifies that it applies to logical file number 5. This is the name by means of which other statements in the program will use this data file. The second number specifies that physical device number 5 is being used. Which device is number 5 is determined by the wiring of the system.

The PET, as sold, is wired for device 0 the keyboard; 1, the built-in tape drive; 2, the auxiliary drive connector on the back; and 3, the screen. Referring to a physical device that hasn't been electrically connected will result in a DEVICE NOT PRESENT ERROR. Richard's system does contain a physical device 5: his RS-232 output port.

If the third number in the OPEN statement is 0, reading the file is enabled. Writing is prepared for by 1, while a 2 here enables file writing with an endof-tape character to be added when the file is CLOSEd.

Line 2 illustrates the use of CMD. It allows program commands to be applied to a device specified by the logical file connected with it (not by the physical device number). Note that RUN will merely cause a listing to be produced. RUN 5 calls the rest of the program into action.

Line 2000 demonstrates use of the OPEN statement with a variable. Lines 2000- 2300 print data either on the tape drive or on the screen depending on which device number is the current value of variable D. In each case logical file 8 is used.

Another idiosyncrasy comes up here: while PRINT may be entered as ?, PRINT# cannot be entered as ?# - it must be spelled out. Otherwise a SYNTAX ERROR will result when the program is run, even though the listing will look alright .

But you can still save a good deal of typing entering these lines. Once 2110 is in simply move the cursor up to change the line number to 2111 and NA to AD. Then hit RETURN and you'll have both 2110 and 2111 in memory.

I suggest you make a few changes in Richard's program. Add 105 DIM ST\$(C0) Consider storing the zip code as a string rather than as an integer. Repeat lines 2000-2300 as 5000-5300 (by changing the first digit in each line number) and change line 4500 accordingly. Then you can alter the display format without messing up the tape format. And remember that you can slow screen printing by holding the RVS key down.

A final note: I understand Commodore is now using a different tape drive and recording system. This may create compatibility problems in exchanging programs between the early PETs and the later ones.

1 OPEN 5.5.1, "Mailing List Program (Incomplete)"  $2$  CMD5  $*$  PRINT"" $*$ LI ST $*$  $\bar{E}$ ND 5 REM THE ABOVE LINES LIST THE PROGRAM ON THE HARD COPY UNIT 10 REM 11 REM WRITTEN BY RICHARD ROSNER 12 REM BROOKFIELD, CONN. I 3 REM FOR THE COMMODORE PET. 14 REM PRINTED ON A GE PRINTER 15 REM USING A PET ADA AVAILABLE FROM THE AUTHOR. 49 REM D= DEVICE CODE

4:5

MICRO.

```
50 D=1:REM TAPE DRIVE #1
 70 CO=50
 >\ HEM CO=MAX NO. OF RECORDS IN L I S T
 I 00 
DIM
N A S ( C O ) ,AD$ (CO) ,CI S-(CO)
 I01 REM NA$=NAME,AD$=ADDRESS,CI$=CITY
 1 02 
REM
ST$= STATE,Z=ZIP CODE
 103 REM KC=KEY CODE. UP TO 10 FOR EACH ADDRESS
 110 DIM Z(CO),KC%(10,CO)
 997
REM
ENTER RECORDS FOR MAILING LIST
 998 
REM
EXIT ON '!' FOR NAME
 1 000 
FOR
N=W TO CO
 1010 INPUT"NAME";NA$(N)
 1020 IF NAS(N)="!" GOTO 2000
 1025 
LN=N
 1030 
INPIJT"ADDRESS";AD$(N)
 1040 INPUT"CITY,STATE";CI$(N),ST$(N)
 1050 
INPUT"ZIP CODE"; Z(M)
 1060 FOR N1=0 TO 10
 1070 PRINT "KEY#";NI;:INPUT KC%(N1,N)
 1080 IF KC%(NI,N)=0 GOTO 1180
 I I 00 
NEXTNI
 1180 
NEXT N
 1998 
PRINT ON TAPE DRIVF(D=I) OR SCREEN (D=3)
 2000 
OPEN 8 , D , 1 ,"ADDRESS FILE"
 2009 
REM LN=NUMBER OF RECORDS
 2010 PRINT#8,LN
 2100 FOR N=0 TO LN
 2110 PRINT#8, NA$(N)
 2111 PRINT#8, AD$(N)
 2112 PRINT#8, CI$(N)
 2113 PRINT#8, ST$(N)
 2115 PRINT#8, Z(N)
 2120 FOR N1=0 TO 10
 2130 PRINT#8,KC%(N1,N)
 2150 NEXT NI
 22 00 
NEXT N
 2300
CLOSE 8
 3000
END
 3997
REM ENTER AT 4000 TO READ IN FROM TAPE
 3998 REM DRIVE NØ. I AND THEN PRINT ON SCREEN
 4000
OPEN 8 , I,0,"ADDRESS FILE"
 401 0
INPUT#8,LN
 4011 PRINTLN:REM PRINT RECORD COUNT
 4 1 00
FOR N=0 TO LN
 4110 INPUT#8, NA$(N)
 4120 REM IF ST1 AND 64 GOTO 4300
 4130
INPUT#8,AD$(N)
 4131
INPUT#8,CI$(N)
 41 32
INPUT#8,ST$(N)
 4135 INPUT#8, Z(N)
 4140 FOR N1=0 TO 10
 4150 INPUT#8,KC%(N1,N)
 4160 NEXTNI
 4190 PRINTN:REM PRINT RECORD NO. AS READ
 4 200
NEXT N
 4300
CLOSE 8
 4500
D=3:GOTO 2000
READY.
                              4:6
```
imicro-

### A COMPLETE MORSE CODE SEID/RECEIfE PROGRAM FOR THE KIM-1

Marvin L. De Jong, KOEI Dept, of Math-Physics The School of the Ozarks Point Lookout, MO 65726

### I. INTRODUCTION

The program described below will convert ASCII from a keyboard to a Morse code digital signal which can be used to key a transmitter. It will also convert a Morse code digital signal to ASCII for display on the user's video system. Suitable references for circuits to convert the audio signal from a communications receiver to a digital Morse signal are also given. [1,2]

The entire program resides in the memory on the KIM-1, and has the following features:

1. The precise code speed in words per minute can be entered at any time from the keyboard. Key in CONTROL S followed by any two-digit decimal number from 05 to 99 words per minute.

2. The operator can type as many as 256 characters ahead of the character currently being sent. One page of memory is devoted to a FIFO buffer.

3. When there are less than 16 characters left in the buffer, the KIM-1 display indicates how many characters are left  $(F to 0 hex)$ .

4. Backspace capability is provided. CONTROL B erases the last character entered into the buffer, and the operator then enters the correct character.

5. The buffer can be pre-loaded with as many characters (up to 256) as desired while the program is in the receive mode. Pressing CONTROL G starts the program sending code as soon as the operator is ready.

6. CONTROL R sends the program from the send mode to the receive mode.

7. While in the receive mode the display on the KIM-1 informs the operator to either increase the code speed (F, for faster, on the display) or decrease (S, for slower) the speed for proper reception. The receive program actually tolerates a large range in code speeds with no adjustment.

8. The feature just mentioned can be used to measure the "other guy's" code speed.

9. If the receive mode is not used, any CONTROL key not mentioned above will put the program in an idle loop so the buffer can be loaded. CONTROL G starts the message.

10. The carriage return key restarts the send program, or it can be returned from the receive mode to the send mode with CONTROL G.

The KIM-1 was first programmed to send code by Pollock [3], and some of the features of his program are found here. Pollock  $[4]$  has also described a microprocessor controlled keyboard using the 6504. It has more features than his original program written for the KIM-1, but the program described here has some additional features which are very attractive, especially the receive program .

### 11. BACKGROUND

A. Sending Morse Code (ASCII to Morse)

A negative going 10 microsecond strobe pulse from the keyboard is connected to the NMI pin on the KIM-1. Whenever a key is pressed an NMI interrupt occurs and the ASCII code from the keyboard is read at the lowest 7 pins of port A (PAD). The eighth bit is held high, so the number read is actually the ASCII code plus 80 hex. This number is stored in the FIFO buffer which is page 2 of memory on the KIM-1. The send routine uses the numbers in the FIFO memory to index a location in page zero which contains the information to construct the Morse character.

An illustration will make this clear. The ASCII hex representation of the letter  $C$  is  $43$ . The strobe pulse causes port A to be read, which results in the number C3 (C3 =  $43 + 80$ ) being stored in the FIFO. When the send routine gets to the location in the FIFO where C3 is stored, it uses it to

locate the contents of address 00C3- In location C3 in zero page is found 1A which is 00011010 in binary. The most significant 1 is simply a bit which indicates that all lesser significant bits contain the code information, namely  $1 =$  dash and  $0 =$  dot. Thus, C is dash-dot-dash-dot (1010).

The program causes the 00011010 to be rotated left (R0L) until a 1 appears in the carry position. The carry flag set causes the program to analyze the remaining bits for their code content. It does this by successively rotating them (R0L) into the carry position. If a 1 appears in the carry position, PB0 is held at logical 1 for the appropriate time followed by a space while PB0 is at logical 0. If a 0 appears in the carry position a dot is sent, followed by a space. When a total of  $8$  ROL commands have been completed, counting those needed to find the leading 1, then PB0 is held at logical 0 for an additional time to give a character space. The space bar produces still more time at logical 0 to produce a word space.

CONTROL S changes the NMI interrupt vectors so that the next two characters (hopefully decimal digits) from the keyboard are read, converted from base ten to hex [5], and converted to the basic time unit (see below). The interrupt vectors are then restored so that further characters from the keyboard are read as usual. Control characters are obtained by pressing the control key followed by the appropriate control character.

B. Timing Considerations.

Before going much further, the timing calculations will be described. Morse code is a variable length code. That is, the number of bits is variable as contrasted to a fixed bit-length code such as ASCII. Its structure is based on the time duration of the various components as follows:

Mark Elements:

 $Dot = 1t$ Dash =  $3t$  Space Elements

Element space  $= 1t$ (time between dots and dashes) Character space =  $3t$ (time between letters) Word space  $= 7t$ (time between words)

The time t depends on the code speed. According to The Radio Amateur's Handbook a code speed of  $24$  words per minute (wpm) corresponds to 10 dots per second. Since there are 10 element spaces included in the 10 dots per second, there are a total of 20 t in one second: that is,  $t = 1/20$  second at  $24$ wpm. At any other speed then

 $t = (1/20)(24/S)$  $= (50 \text{ ms})(24/5)$  $=$  (1200/S) in milliseconds (ms)

where S is the code speed in wpm. If the divide-by-1024 timer on the KIM is used, 1 count corresponds to 1.024 ms. The number T (called TIME in the program) to be loaded into the timer is then

 $T = (1172/S)$  base ten or  $=$  (494/S) hex.

The speed S in wpm is entered in decimal from the keyboard, converted to base 16 (hex), sent to a divide routine to find T, and T is stored at 0000 in memory. 99 wpm gives 0C hex in TIME while 05 wpm gives EB hex. Care was taken in developing the above calculations because of a discrepancy between it and the results given by Pollock[4].

The system timing was tested by comparing it with code sent by W1AW. The speeds are the same to better than one word per minute from 5 wpm to 35 wpm.

In the receiving program a word space is detected when a space counter exceeds 5T. At moderate code speeds 5T is greater than 255 resulting in an overflow. Consequently, in the receive program 1/2T is used as the basic time unit. In this case, speeds as low as 12 wpm can be received. At slower speeds the system still works, but word spaces occur between each letter.

C. Receiving Morse Code (Morse to ASCII)

To receive Morse code and convert it to ASCII, the inverse of the above process is carried out. It is assumed that a suitable audio detection circuit [1,2] produces a logical 1 for a space element and a logical 0 for a mark element. This digital Morse signal is applied to PB7 and the IRQ pin on the KIM-1. A character register begins with a 1 in the zero bit position. Each time a dot is received the character register is shifted left and a zero is loaded into the character register. Each time a dash is received the character register is shifted left and a one is loaded into the zero bit position. Thus, when a character space is detected, and a C (for example) has been received, the character register will contain 1A, just as in sending a C. However, the 1A is used to index a zero page location which contains the ASCII code for  $C$ , namely  $43$ . The various components are identified by timing their duration.

### III. THE PROGRAMS

A detailed listing of the programs is given below. The detailed comments should allow the reader to understand, modify, and trouble-shoot the program.

### A. The Send Program

Some important variables, their meanings, and their locations in zero page are given:

Name Location Use

TIME 0000 TIME is the quantity T mentioned in the section on timing considerations. It is the time, in units of 1.024 ms, of the dot or element space components.

SPEED 0013 SPEED is the hex equivalent of the number entered for the speed by the operator.

PNTR 0015 PNTR is a number which points to the location in the FIFO memory which contains the character currently being sent. The program idles as long as  $Y = PNTR$ , but begins to send when Y exceeds PNTR.

Name Location Use

LO 001E Scratchpad location for division of 494 by SPEED to give TIME.

HI 001F Same use as LO.

CNTR 0022 CNTR keeps track of how many characters are left in the FIFO memory. A character entered decrements CNTR; a character sent increments CNTR.

CHEK 0024 Scratchpad location to count the number of numbers which have been entered after the control S has been entered.

YREG 00F4 The Y register is used to point to the location in the FIFO memory where the last character entered from the keyboard is, namely  $0200, Y$ .

B. The Receive Program

Some important variables, their meanings, and their locations are given:

Name Location Use

XREG 00F5 The X register is the character register. It begins with a 1 in the 0-bit. It is shifted left for each mark element received and loaded with a 1 for a dash and a zero for a dot. Later it is used to index a table in zero page which has the ASCII code for the character.

MCNTZ 0054 If a mark element (dot or dash) is being received (PB7 and IRQ at logical  $0$ ) the mark counter is incremented at a rate of 1 count every 2.048 ms.

SCNTZ OOEE Same as mark counter except the incrementing occurs when a space is being detected (PB7 high and IRQ high). Rate is also 1 count every 2.048 ms.

HALFT 0051 If the SPEED is set correctly, the number of counts during a dot should be exactly 1/2 TIME. This is the "dot length". If MCNTZ exceeds 1/2 the dot length the program decides that a valid mark character has been received. HALFT is 1/2 the dot length. A valid space element occurs when SCNTZ exceeds HALFT.

Name Location Use

TWOT 0052 TWOT is twice the dot length and is used to decide if a dot or a dash has been received. If MCNTZ exceeds TWOT the element is a dash, otherwise it is a dot.

F1VET 0053 FIVET is five times the dot length and is used to decide when a word space has been received.

### IV. INTERFACE

The keyboard strobe is connected to the NMI pin on the expansion connector on the KIM-1, and the 7 bit ASCII code from the keyboard goes to pins PA0-PA6, the low order bit to PAO and the high order bit to PA6. PA7 should be pulled up with a 10K resistor.

The author's transmitter is a solidstate Triton IV and can be keyed with TTL IC's. The circuit diagram below indicates how it was connected to the KIM-1. Transmitters using grid-block keying or cathode keying cannot use this circuit. A relay driven by a Darlington pair connected to pin PBO should work. The KIM-1 manuals give the appropriate details.

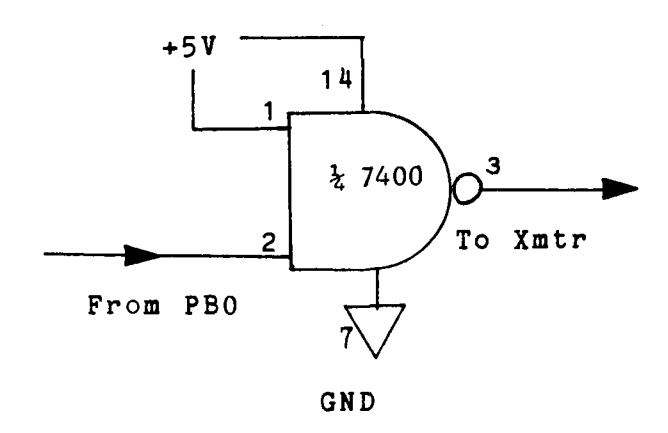

The audio from the receiver must produce a logical 0 at pin PB7 and the IRQ pin when a tone is detected, and a logical 1 at the same pins when a space is detected. The reader is urged to try either of the circuits found in references 1 and 2. I used a half-baked scheme in which the audio from the receiver was fed to a half-wave rectifier (diode), filtered slightly, and connected to the inverting input of a  $CA3140$  op amp. The voltage at the noninverting input was adjustable. The op

amp was operated as an open-loop comparator with the output connected to<br>pin PB7 and IRQ. An oscilloscope was An oscilloscope was necessary to monitor the output and make the necessary adjustments for various signal levels. I am not recommending this circuit for general use.

I have also tried using the tape-input PLL system on the KIM-1 to convert the receiver audio to a digital signal. To lower the free-running frequency of the VCO a shunt capacitor must be added. The digital signal appears at address 1742, bit 7. I had only marginal success, the problem being that the digital signal tends to drop out for very short periods of time, which clears the mark counter (instructions 039F-03A2). Substituting NOP's for these instructions seems to improve the performance, but receiver tuning and volume control adjustments are sensitive. Some users may wish to experiment with deleting the aforementioned instructions in whatever interface circuit they may use.

### V. MISCELLANEOUS REMARKS

To get the entire Send/Receive program in the KIM-1 memory extensive use was made of page 1. This is also used as the stack. Care was taken to leave enough room for the stack operations, and for insurance, there are several points in the program where the stack pointer is initialized to FF. No problems should be encountered once the program is up and running. If you have any debugging to do I suggest using the single-step mode (be sure to set the NMI vectors) to check the jumps and branches. My experience has been that errors in branches generally result in about half the program being wiped out, especially if it is in page 1 of memory.

Wouldn't it be nice if some outfit like The COMPUTERIST would offer an interface board which would provide an audio to digital Morse circuit, a relay driver and relay (reed type) for transmit, a DIP socket for a ribbon cable from the keyboard, and a DIP socket for the ASCII out (see appendix), all on a single board which would mate with the KIM-1 application socket.

The first time I operated the system, I answered a CQ on 40 meters from WB2GMN,

*4*

Hank, who has Army Signal Corps experience . Even though he rated his speed at 55 wpm he copied me at 60 wpm. Hank reported that the code sounded like perfect code (which it should be) and that it was very crisp at 60 wpm. It was a real coincidence to contact someone who had the capability to appreciate the keyboard system and to give an evaluation of its performance.

I hope that you enjoy working these programs. If you do not want the receive program, simply put in a JMP 0300 instruction (4C 00 03) starting at 0300. If you have any questions, feel free to write, enclosing a SASE for a response. I will try to answer any questions about interfacing the system to your station.

### References:

[1] Steber, G. R., and Reyer, S. E., "The Morse-A-Letter", Popular Electronics, January, 1977.

[2] Riley, T. P., "A Morse Code to Alphanumeric Converter and Display", in three parts, QST for October, November and December, 1975.

[3] Pollock, James W., "1000 WPM Morse Code Typer", 73 Magazine, January, 1977.

[4] Pollock, James, W., "A Microprocessor Controlled CW Keyboard", Ham Radio, January, 1978.

[5] Ward, Jack, "Manipulating ASCII Data", Kilobaud, February, 1978.

### ACSII to MORSE and MORSE to ASCII Lookup Tables in Page Zero

00. XX 20 45 54 49 41 4E 4D 53 55 52 57 44 4B 47 4F 10 48 56 46 XX 4C XX 50 4A 42 58 43 59 5A 51 XX XX 20 35 34 XX 33 XX XX XX 32 XX XX XX XX XX XX XX XX 31 30 36 3D 2F XX XX XX XX XX 37 XX XX XX 38 XX 39 30 40 X X X X X X X X X X X X X X X X X X X X X X X X 3F X X X X X X 50 X X X X X X X X X X 2 E X X X X X X X X X X X X X X X X X X X X A0 80 X X X X 2 A 45 X X X X X X X X X X X X X X 73 X X 55 32 B 0 3 F 2 F 2 7 2 3 2 1 · 2 0 3 0 3 8 3 C 3 E X X X X X X 3 1 X X 4 C 4 C 4 2 3 2 1  $\cdot$  2 0 E 10 0 4 1 7 0 D 1 4 0 7 0 6 0 F XX 05 18 1A OC 02 12 0E 10 04 17 0D 14 07 06 OF DO 16 1D 0A 08 03 09 11 0B 19 1B 1C XX XX XX XX XX

Special Morse Characters Keyboard Character

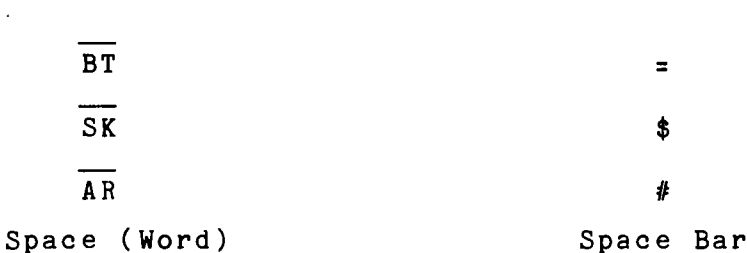

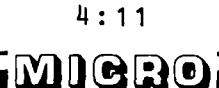

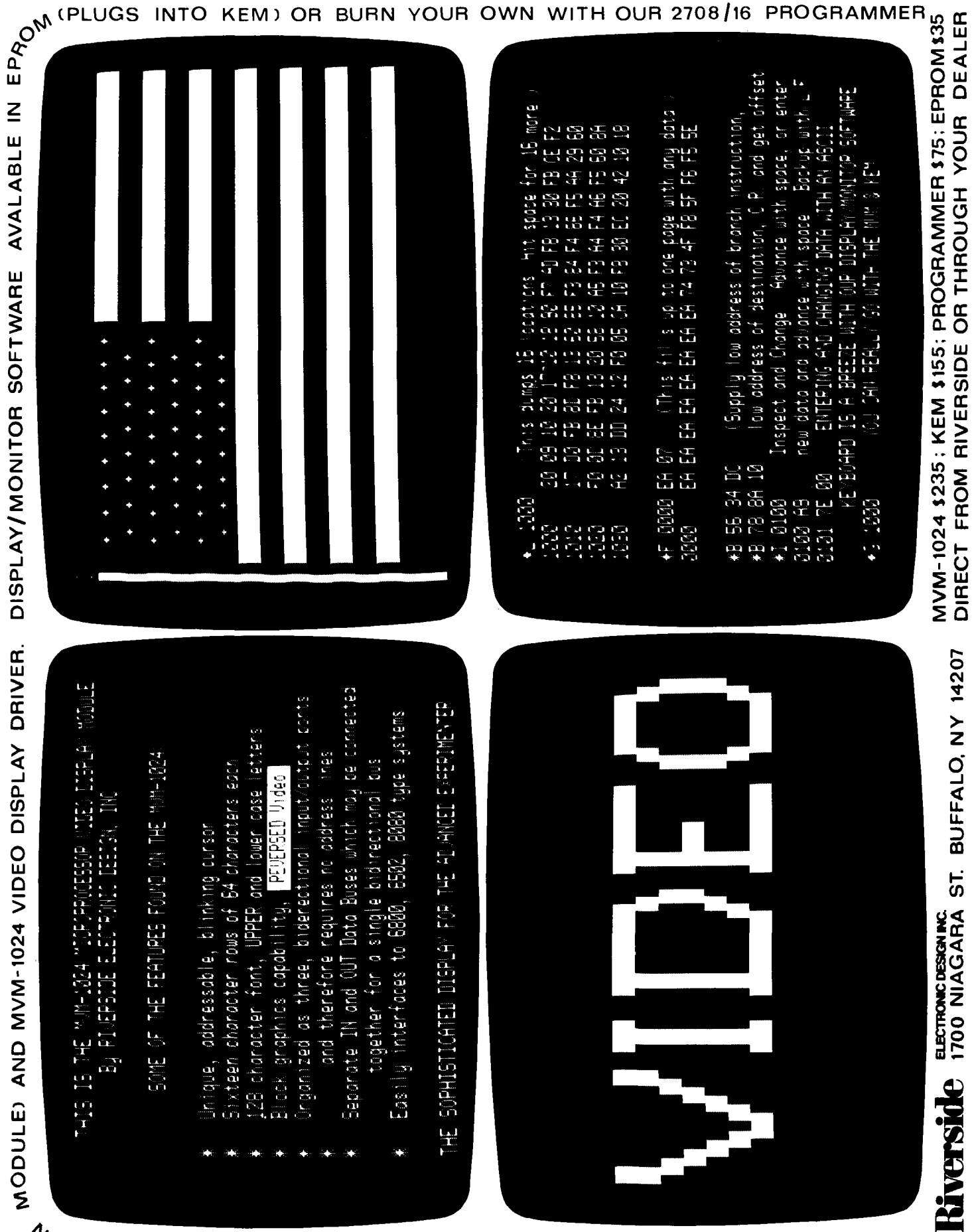

WHIS IS MHAT IT IN ALL AS A SEARCH IN MERSIDES KEW (KIM'T EXPANSION

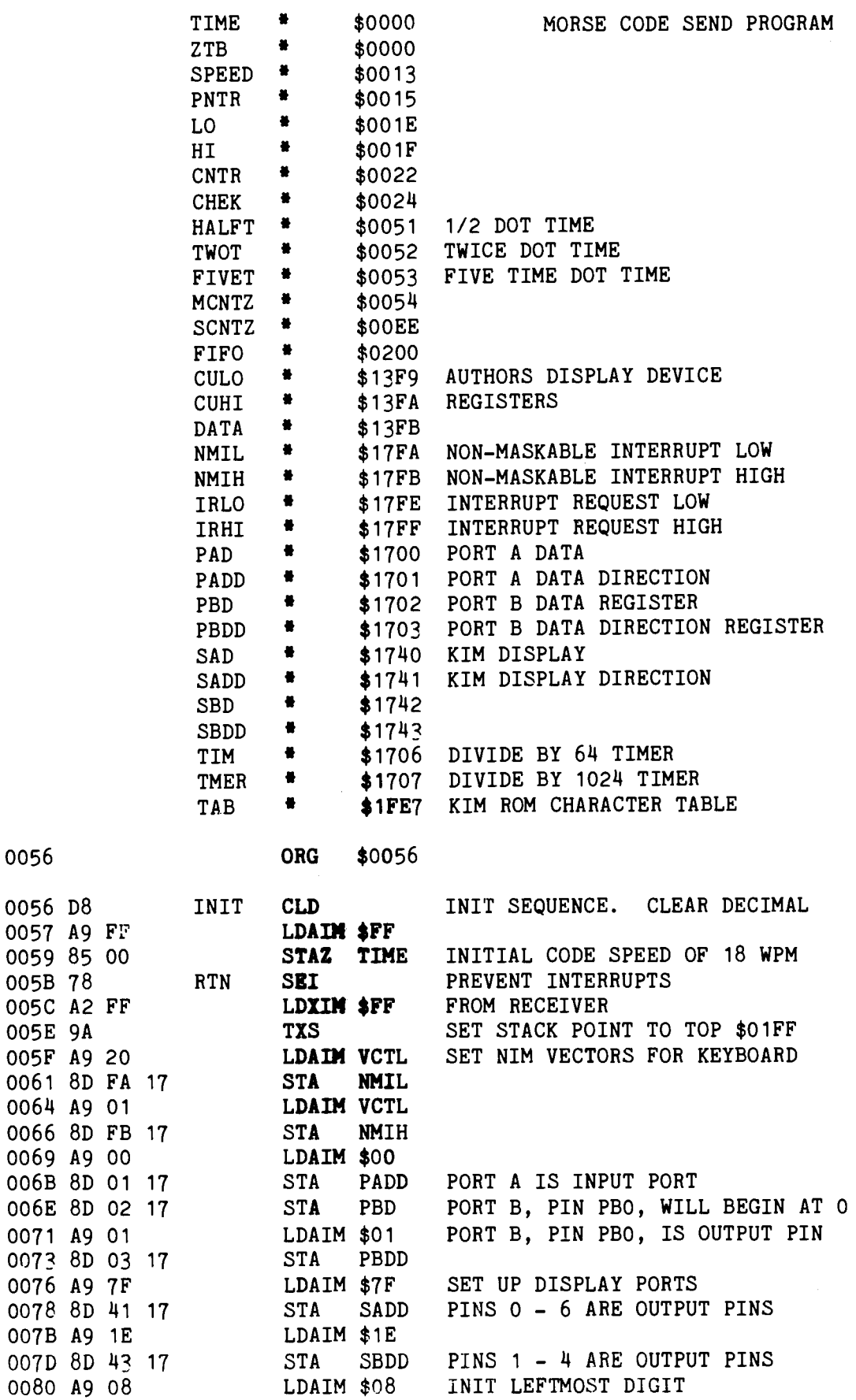

0056

4:13

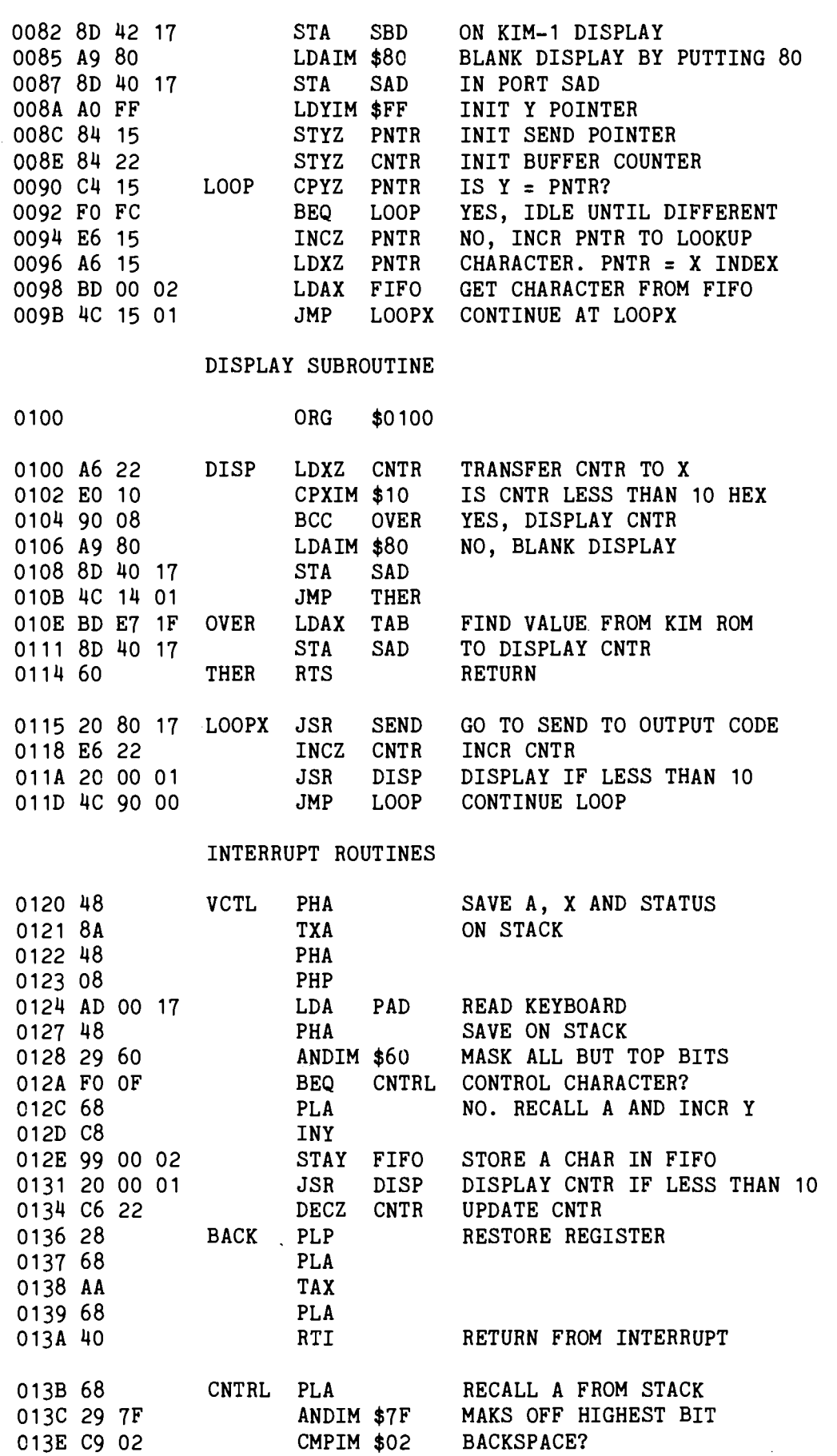

4:14

imienoi

*\**

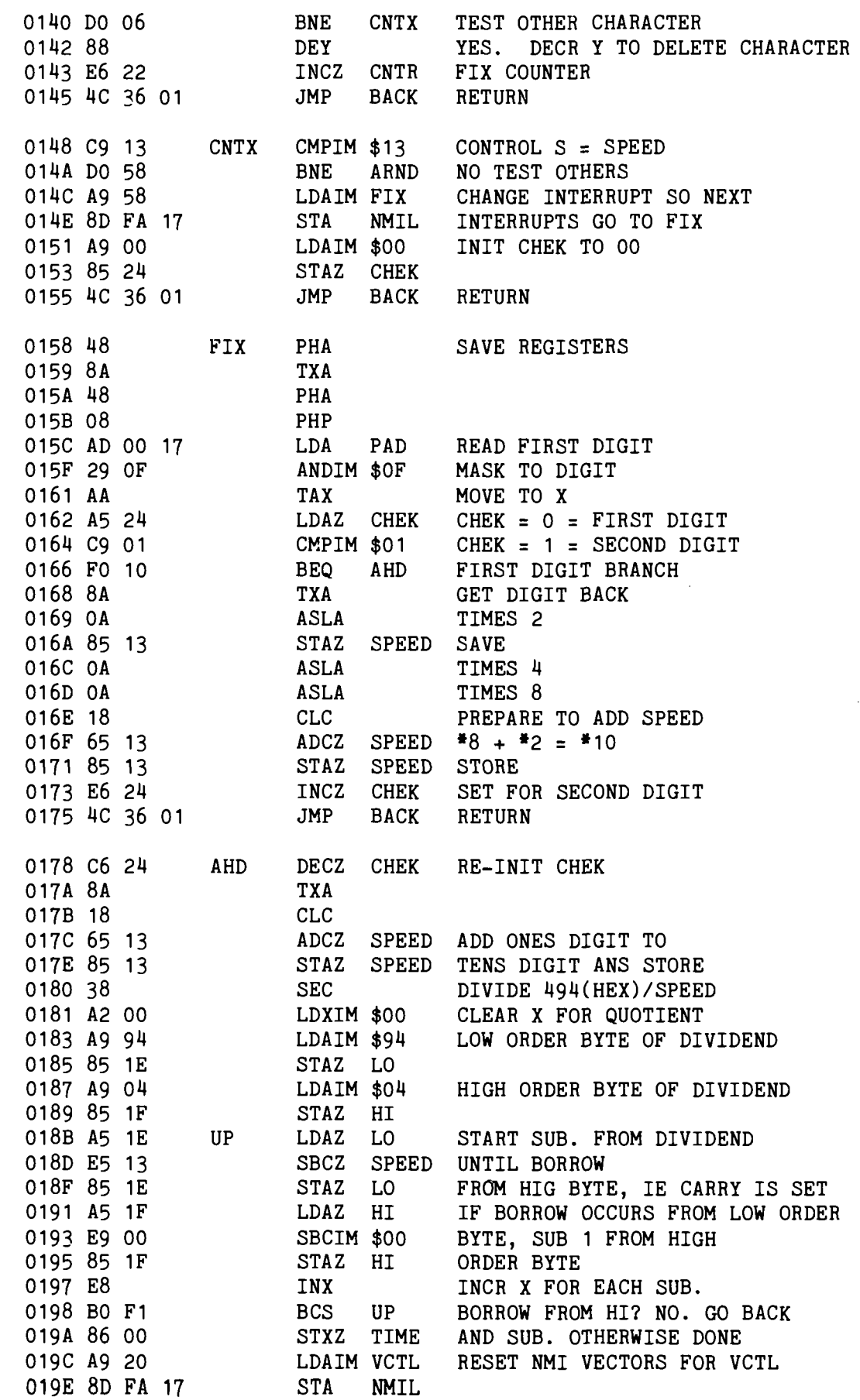

**II: 15**

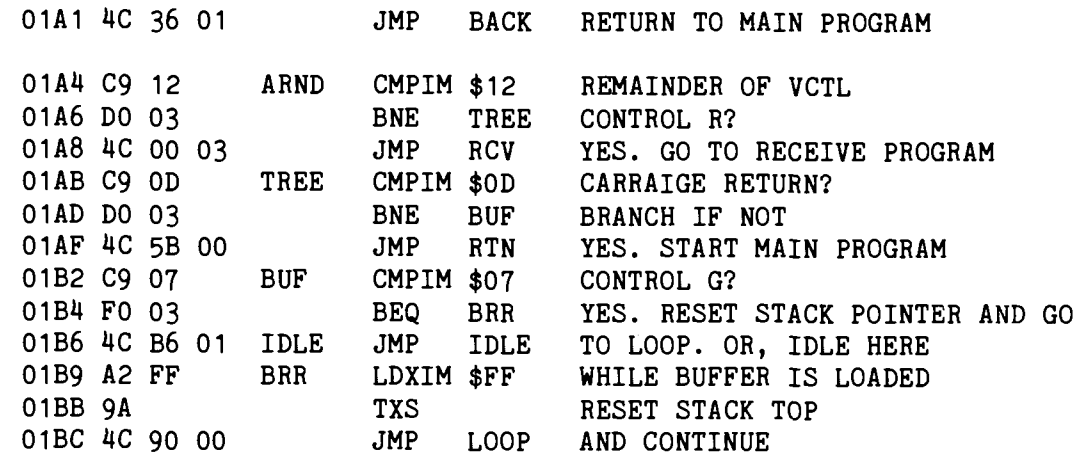

MORSE CODE RECEIVE PROGRAM

ORG \$0300

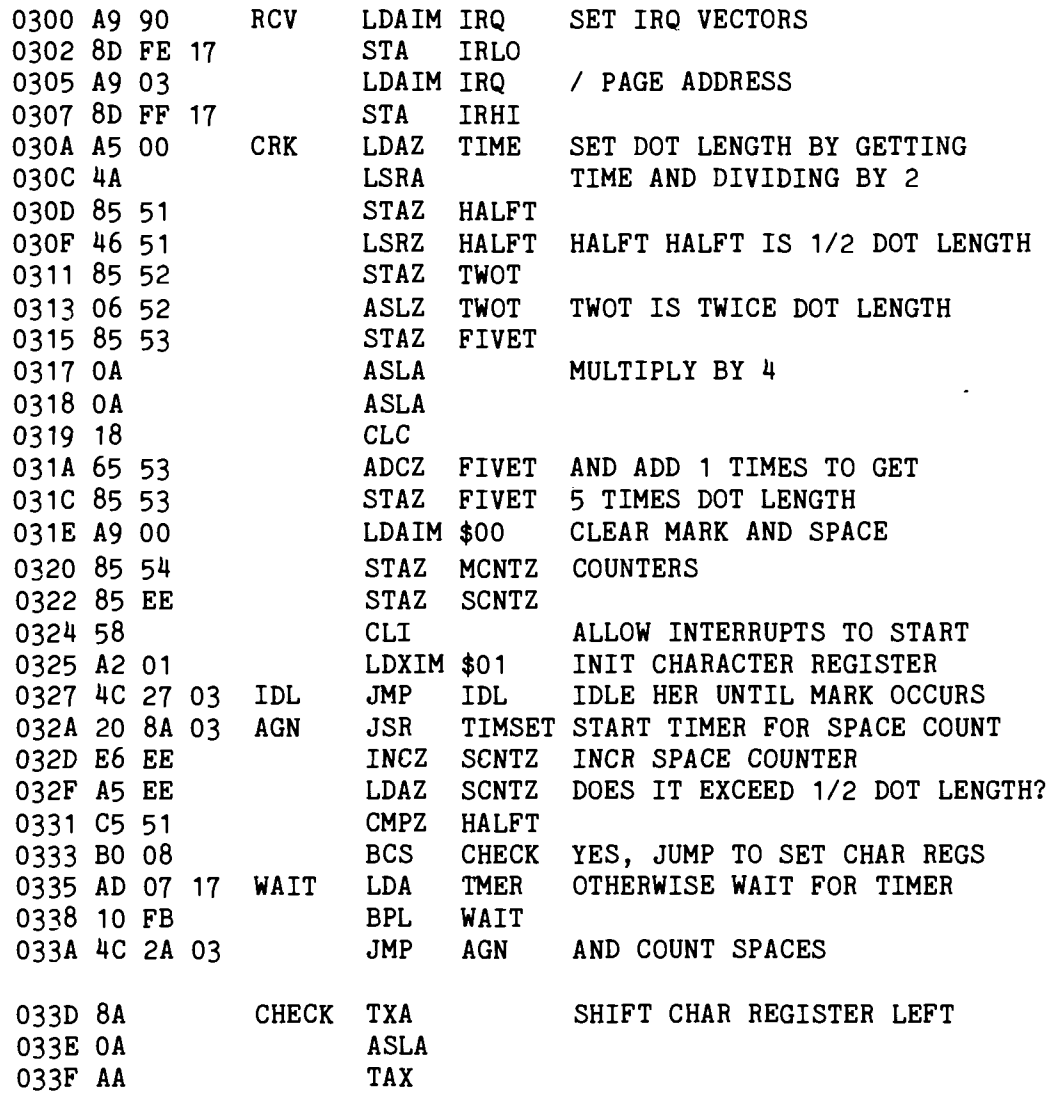

 $4:16$ 

.<br>Mieroj

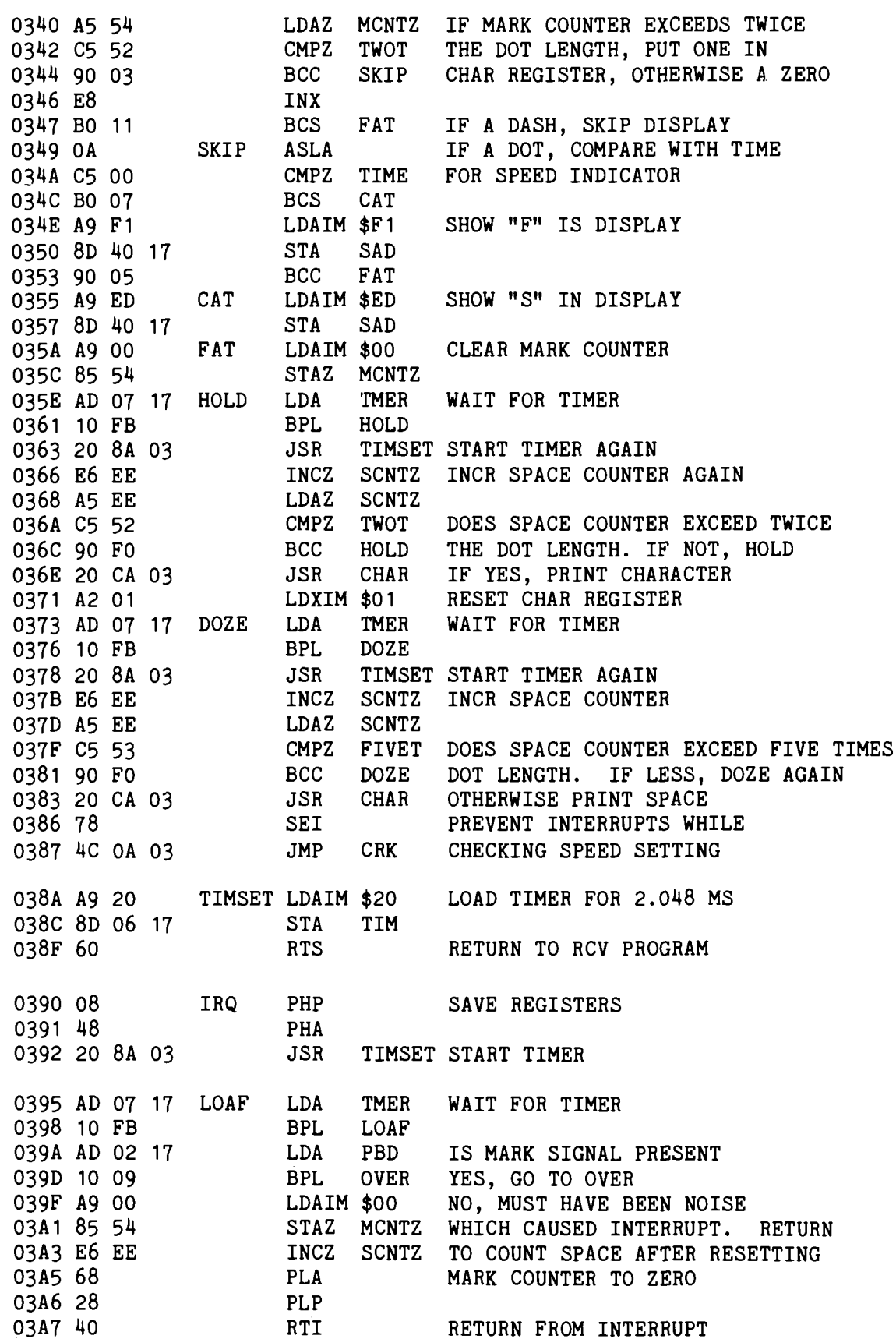

**l i a a c a t y i i )**

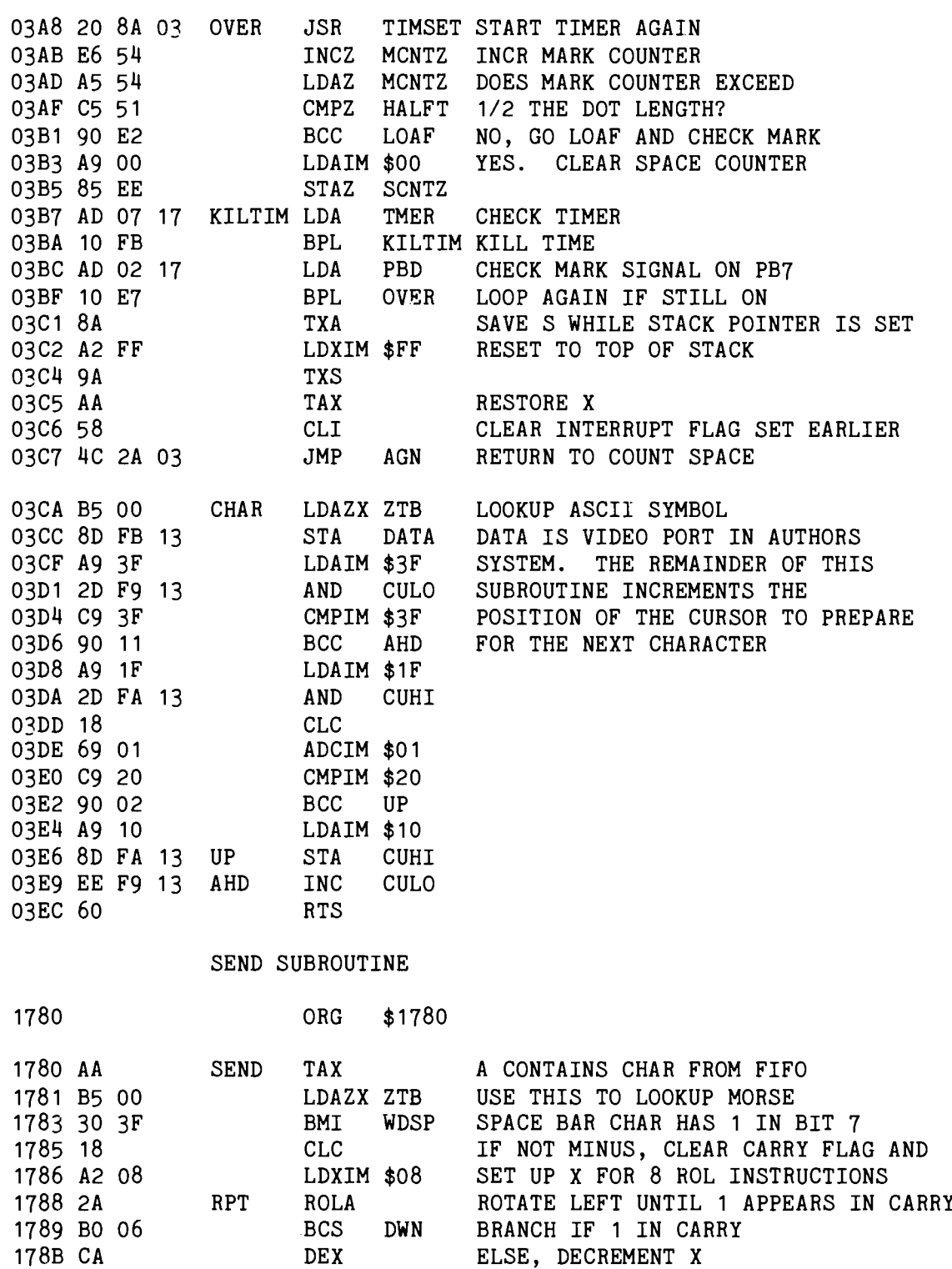

4:18

SAVE X ON STACK ALSO

**DWN DEX KEEP TRACK OF BITS TESTED<br>BACK ROLA ROTATE A LEFT AND SAVE ON** 

1792 2A BACK ROLA ROTATE A LEFT AND SAVE ON STACK

imiero;

178C FO 35 BEQ OUT IF  $X = 0$ , THEN DONE 178E 4C 88 17 JMP RPT ELSE CONTINUE

178E 4C 88 17 JMP RPT ELSE CONTINUE<br>1791 CA DWN DEX KEEP TRACK OF

1793 48 PHA

1795 48 PHA

1796 BO 18 BCS DASH DID ROTATE SET CARRY? IF YES, 1798 A2 01 LDXIM \$01 SEND DASH, ELSE SEND DOT 179A EE 02 17 DAH INC PBD PBO WILL BE LOGICAL 1 FO 1 T 179D 20 C9 17 SPA JSR TIMER TIME GIVES DELAY OF TIME (1.024MS) 17 AO CA DEX ONE TIME UNIT IS UP 17A1 DO FA BNE SPA IS X = 0? DELAY ANOTHER UNIT 17A3 AD 02 17 LDA PBD YES. NOW CHECK PBO. IF A 1 17A6 4A LSRA LA SHIFT WILL SET CARRY FLAG 17A7 90 OC BCC DONE IF CARRY CLEAR, THEN DONE 17A9 CE 02 17 DEC PBD OTHERWISE, SET PBO = 0 FOR ELEMENT 17AC E8 **INX** SPACE FOR A DELAY OF 1 UNIT BY 17 AD 4C 9D 17 JMP SPA RESETTING X AND LOADING TIMER 17B0 A2 03 DASH LDXIM \$03 DASH TAKES 3 TIME UNITS 17B2 4C 9A 17 **JMP** DAH SEND 3 UNITS FOLLOWED BY SPACE 17B5 68 DONE PLA THEN ELEMENT IS DONE SO 17B6 AA TAX RESTORE A AND X AND GO BACK 17B7 68 PLA IF X IS NOT ZERO 17B8 CA **DEX** OTHERWISE ADD CHARACTER SPACE 17B9 DO D7 BNE BACK BY RUNNING TIMER FOR 17BB A2 02 LDXIM \$02 2 MORE TIME UNITS 17BD 20 C9 17 AGAIN JSR TIMER 17 CO CA DEX 17C1 DO FA BNE AGAIN IF  $X = 0$ , THEN DONE 17C3 60 OUT RTS OR ELSE DELAY MORE 17C4 A2 04 WDSP LDXIM \$04 WORDSPACE REQUIRES 4 MORE TIME UNITS 17C6 4C BD 17 JMP AGAIN SO USE TIMER FOR THIS 17C9 A5 00 TIMER LDAZ TIME GET TIME FROM ZERO PAGE 17CB 8D 07 17 STA TMER LOAD DIVIDE BY 1024 TIMER 17CE 2C 07 17 CHK BIT TMER IS TIMER FINISHED?<br>17D1 10 FB BPL CHK NO. WAIT FOR IT BPL CHK NO, WAIT FOR IT 17D3 60 RTS YES, RETURN

4:19

imicro;

### APPENDIX: Using the KIM-1 Ports to Output the ASCII

Most readers will not have the same addressable video system used by the author. To use the receive portion of the program, some provision must be made to output the ASCII along with a strobe pulse. Below you will find a suggested program to do this. It makes use of ports SAD and SBD addresses 1740

and 1742 respectively. These are available on the application connector. The ASCII code appears at the KB COL A-G pins, while the strobe should appear at the TTY PTR pin.

NOTE: While this program should work it has not been tested.

*J*

### ALTERNATIVE ASCII OUTPUT

### ORG \$03CA

\*\*• THIS ROUTINE HAS NOT BEEN TESTED \*\*•

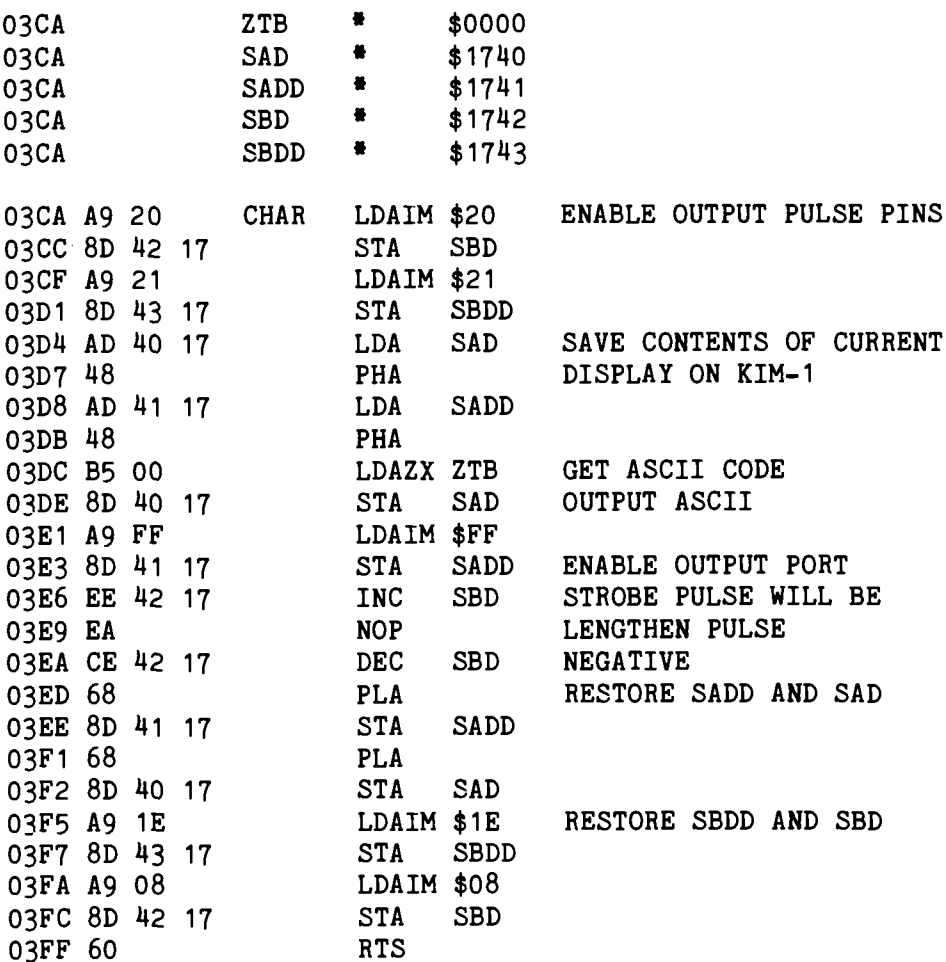

**4 : 20**

**GQQQQ®**

### PET SOFTWARE FROM COMMODORE

Roy O'Brien P.O. Box 187 Somerset, NJ 08873

It appears that in response to specific questions, Commodore is sending out selected Application Notes. The software consists of the following:

Machine Language Monitor - (9 pages) A discussion of the TIM program as adapted to the PET. Early PET owners are supposed to receive TIM on cassette and later PETs will have TIM in ROM.

PET Cassette Files - (31 pages) A learn-by-doing mini-course in file management with the PET.

IEEE-488 Devices  $-$  (5 pages) A listing of available equipment which directly interfaces to the PET. Gives device, model number, manufacturer; includes printers', counters, measurers, ADCs, DACs, timers, synthesizers, analyzers, plotters, tapes, discs, etc.

BASIC Bugs  $-$  (4 pages) Kinks, quirks and bugs in PET BASIC.

PET and  $ASCII - (4 pages)$ Definitions and symbol codes, including a neat little program which shows graphics and codes on screen.

PET Uses Its Memory - (1 page) A reprint of PET memory usage from PCCs Nov/Dec 1977 issue.

Animating Your PET - (2 pages) How to use the programmable cursor controls to create moving graphics.

Some Questions and Answers - (11 pps) Things you always wanted to know and weren't afraid to ask; summarized. A must for PET owners.

4 : 2 1

Microi

### **HIGH RESOLUTION GRAPHICS**

In response to your requests, we now offer the K-1008, a Dot Matrix display board (320H  $\times$ 200V) for the KIM-1.

But  $-$  we didn't stop there. We also call it an 8K memory board, directly connected to your KIM-1. Full read/write with no wait states or snow ever.

And — we made it low power to reduce system costs. In fact our 18 watt K-1000 power supply can typically power your KIM-1 plus 32K of K-1008 memory.

How to use it  $-$  The K-1008 visible memory only needs a power supply and a KIM-1 to function as memory. Add a standard monitor and you have high resolution graphics for diagrams, graphs, even variable font text up to 22 lines of 53 characters. K-1008 Assembled/Tested

\$289.00 board \$40.00 Graphic Software Listing

\$20.00 K-1000 power supply \$40.00 K-1005 5 slot card file \$69.00 Micro Technology Unlimited P.O. Box 4596 Manchester, N.H. 03103

### **K-1000 POWER SUPPLY FOR KIM-1**

The original power supply designed for home or office use. 5V-1.2A 12V-.1A requlated

8V-.75A 16V-.25A unregulated. Enclosed in a black Bakelite box with terminal strip output, line cord and fused primary. This unit is standard industrial quality, designed to run at its rated outputs continuously at even low line voltage.

Price \$40.00 prepay, plus shipping. Special-orders received during April, May, June which include this ad with the order, \$10.00 discount.

Dealer & group inquiries invited.

Micro Technology **Unlimited** P.O. Box 4596 Manchester, N.H. 03103

### FINALLY:

## **6502 ON THE S100**

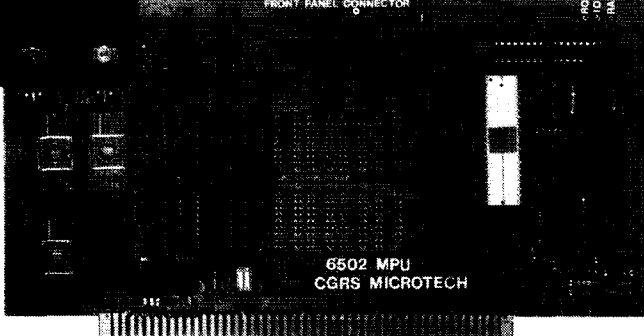

### **CGRS MICROTECH** INTRODUCES A **6505 COMPUTER SYSTEM**

- **6100 STANDARO BUS COMPATIBLE CD** MPU CARO WITH SK RAM-4K ROM ON BOARD
- *<b>M* T.I.M. (6530) SYSTEM I/O CARD
- OB O.M.A. FRONT CONTROL PANEL

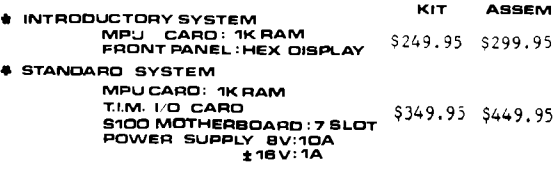

SEND CHECK OR MONEY OROER TD: CGRS MICROTECH P.O. BOX 388 SOUTHAMPTON, PA 18886

### <span id="page-23-0"></span>EAHLY PET-COMPATIBLE PBODDCTS

Charles Floto 325 Pennsylvania Ave., S.E. Washington, DC 20003

4:22

MICROI

Throughout the five months I've had my PET, I've felt the biggest design oversight was leaving out a speaker. Commodore even went to the trouble of removing one, along with its amplifier, from the tape drive.

The versatility of the Apple II's audio output is nice, but I'd be satisfied with a simple beeper like the one in the Heath Company's H8. That's why I'm spending \$19.95 for the PETsqueak from HUH Electronic Music Productions (P.O. Box 259, Fairfax, CA 94930 415/457- $7598$ ). This assembled and tested device doesn't just produce audible output under user control. It also beeps automatically during program loading or saving to indicate file headers and completion of the operation. I look forward to being able to turn away from my PET and still keep track of what's h a p p ening.

PET-compatible products from HUH scheduled for April and May delivery include an 8-bit digital-to-analog converter, an adapter for a video monitor (so you can have a larger screen facing a different direction), and an S-100 bus interface.

While I'm looking forward to adding the beeper to my PET, the thing that will really enhance its value is a compat-<br>ible printer. The big news this month The big news this month is that you can now hook any RS-232 printer to your PET. The necessary adapter is sold by Connecticut microComputer (150 Pocono Rd., Brookfield, CT  $06804$ ). Assembled and tested, but without power supplies, case, or RS-232 connector, it goes for  $$103.50$  with shipping and handling. The complete version is \$174. The speed will be set at 300 baud unless another rate is re-<br>quested at the time of ordering. This quested at the time of ordering. may be changed by the user later. With the PET ADApter model 1200 you can produce not only program listings, but

also mailing labels, letters, etc. The appearance will naturally depend on the printer used. Lower case letters are substituted for the graphics character.

The third addition I plan to make to my PET is a 6502 assembler written in BASIC. I ordered this for \$24.95 from Personal Software (P.O. Box 136-M3, Cambridge, MA 02138 617/783-0694).

While I'm content with the PET keyboard anyone who wants to hook up another one may be interested in the ASCII keyboard interface sold by Excel Co. (2241 Tamalpais Ave., El Cerrito, CA 94530 415/ 237-8114). Prices start at \$65.

The makers of the KIMSI have announced the PETSI. In kit form with one S-100 connector it's \$105. Assembled with the maximum of four S-100 slots it's \$165. Neither version includes a power supply. Forethought Products (P.O. Box 386-D, Coburg, OR 97401 503/485-8575) is the manufacturer.

May delivery is scheduled for an RS-232 interface from The Net Works (5014 Narragansett #6, San Diego, CA 92107 714/223-1176). Single port version is \$240; dual port \$280.

The PET Vet will have more to say about these and other PET oriented products in future issues of MICRO. If you have information about PET products, as a manufacturer, dealer, or user, please send materials to:

> The PET Vet MICRO P.O. Box 3 S. Chelmsford, MA 01824

### THE MICRO SOFTWARE CATALOG

Mike Rowe P.O. Box 3 S. Chelmsford, MA 01824

As a service to the 6502 community, MICRO will publish a continuing catalog of software available for 6502 based systems. The source of this information will normally be the authors or distributors of the software. Since there is only a limited amount of space which can be devoted to this effort, there will be some restrictions placed on what is published. To qualify for inclusion in the catalog the software must be currently available, should have been sold (or given) to at least twenty-five customers, must be of general interest, and must be significant. "Significant" means that the program is not just a short utility which could be presented as a one-page article in a magazine, or a simple game, etc. The intent of the catalog is not to promote everyone selling everything, but rather to highlight the important software packages which do exist.

Name: ASSM/TED System: Preconfigured for TIM Can be modified for other systems. Memory: 4K RAM Language: Assembler Hardware: CRT and Keyboard, tapes and printer optional. Description: A resident Assembler/Text Editor. Syntax very similar to MOS Technology. Produces relocatable object code on tape and can store directly executable code in memory during assembly. Programs can be assembled from memory of tape. Includes 17 operating commands and 16 pseudo ops. Editor has auto line numbering, file formating, and a manuscript feature. Copies: Information not provided. Price: \$25.00 Includes: Hex Dump of ASSM/TED and Relocating Loader, and Operators Manual. No tape provided. Ordering Info: Specify memory limits: 0200-1200, 0400-1400, 1000-2000, or 2000-3000. Select one. Author: C. W. Moser Available from: C. W. Moser 3239 Linda Drive Winston-Salem, NC 27106

Publication of information about any software in this catalog does not imply anything about its worth, capabilities, documentation, etc. We depend on the information supplied to us. We will not knowingly include any software that is not worthy, and we reserve the right to publish additional information about these products - be it good or bad that we receive from our readers or any other valid source.

It is easy to get your package listed. Just write to the above address and provide the information required as shown in the listings below. Please write your own "description". If we have to write the description from general information you provide, we may miss points which you think are important and emphasize things you think are trivial. Also, material which is presented in the proper form will normally get priority over other material.

Name: COSMAC 1802 Simulator System: KIM-1 Memory: Less than 1K RAM Language: Assembler Hardware: Basic KIM-1 Description: Permits the KIM-1 to simulate the COSMAC 1802 by executing its instruction set. The simulator does this by interpretting the COSMAC instructions in a normal program sequence and making all internal COSMAC registers available for examination at any time. They may be viewed statically in a single step mode or dynamically in a trace mode. All COSMAC software features are supported with the exception of DMA. Copies: Just released. Will be discussed in an article in Kilobaud. Price: \$10.00 Includes: KIM-1 cassette tape, user manual, and complete source listing. Ordering Info: None required Author: Dann McCreary Available from: Dann McCreary 4758 Mansfield St, #2M San Diego, CA 92116

Name: PLEASE System: Basic KIM-1 Memory: Basic KIM-1 memory Language: Assembler/PLEASE Hardware: Basic KIM-1 Description: A collection of games and demos. Includes a 24 hour clock, HiLo game, Mastermind, Shooting Stars, Drunk Test, Reaction Time Tester, Adding Machine, and more. Written in a "highlevel" language - PLEASE. Permits the user to modify and create his own programs. Let's you show off your KIM-1, and teaches you how to use it. Copies: Over 800 have been sold Price: \$15.00 Includes: Operators manual, complete source listings, PLEASE language description, with object code on Hypertape . Ordering Info: None Author: Robert M. Tripp Available from: The COMPUTERIST P.O. Box 3 S. Chelmsford, MA 01824 Name: Micro-ADE System: KIM-1 (easily modified for use with other 6502 based systems) Memory: 8K RAM or 4K EPROM + 4K RAM Language: Assembler Hardware: Terminal - CRT or TTY, cassette units optional Description: A combination Assembler Editor, and Disassembler. Uses MICRO 6502 syntax. With automatic cassette controls, any length file may be edited and assembled. Object files may be automatically dumped to cassette and for short programs may be dumped to and executed from memory. Includes many useful commands for handling cassettes, moving data in memory, and so forth. Copies: Hundreds Price: \$25.00 without source listings \$25.00 for source listings Includes: Extensive user manual which includes source listings for the 1/0 to permit user modification. Object on Hypertape cassette. Ordering Info: Specify with or without the optional source listings. Author: Peter Jennings Available from: Micro-Ware Ltd. 27 Firstbrooke Road Toronto, Ontario Canada M4E 2L2 The COMPUTERIST P.O. Box 3 S. Chelmsford, MA 01824

Name: The 6502 Program Exchange System: TIM and KIM-1 Memory: Depends on Program Language: Assmebler, BASIC, FOCAL Hardware: Depends on Program Description: A large collection of programs for 6502 based systems. These include utilities, games, subroutines, an assembler, editor, and a high level language: FOCAL. Copies: Few to Many depending on the particular program. Price: Depends on program. Many are based purely on number of pages of code. Major packages are priced separately. Includes: Normally includes source listings, documentation, sheets of sample run, and paper tape. KIM-1 cassettes at no additional charge if user supplies cassettes. Ordering Info: Write for catalog. Author: Many different authors. Available from: The 6502 Program Exchange 2920 Moana Reno, NV 89509

Name: Personal Savings Investment Loan Repayment Direct Reduction Loan Info. System: APPLE II Memory: At least 16K Language: APPLESOFT BASIC Hardware: Standard APPLE II Description: Three separate programs. PSI - compute future value of your investments; monthly amount needed to get to a certain goal at a certain time.  $LP$  - determine monthly payments for a car, house or other type of load. DRLI - find the total interest paid and remaining balance is for a loan. Copies: Over 25 combined Price: \$3.75 (including handling) each of the three programs. Includes: Object on cassette tape. listing of the program and examples of program useage. Ordering Info: Specify which program. Author: Les Stubbs Available from: Les Stubbs 23725 Oakheath Place Harbor City, CA 90710

Emicro-

Name: TINY BASIC System: KIM, TIM, Jolt, Apple I Memory: Minimum of 3K Language: Assembler Hardware: User defines I/O Description: TINY BASIC is a subset of regular BASIC, limited to 16-bit integer arithmetic  $[+, -, *, /, ()]$ . There are 26 variables (A-Z), no stirngs and no arrays. The following commands are functional: LET PRINT INPUT IF-THEN GOTO GOSUB RUN LIST CLEAR RETURN REM END. TINY BASIC does not contain any I/O instructions; three JMPs link TINY to the user's I/O routines. These are well documented in the manual. Copies: "Several hundred 6502 version" Price: \$5.00 Includes: 26 page User Manual and a paper tape in standard hex loader format. Hex Dump may be substituted upon request for paper tape. Ordering Info: Specify version:  $T\overline{B650K}$  (0200-0AFF) KIM, TIM,  $\cdots$ TB650J (1000-I8ff) Jolt TB650T (2000-28FF) KIM with 4K RAM Author: Tom Pittman Available from: ITTY BITTY COMPUTERS P.O. Box 23189 San Jose, CA 95153 Name: HELP Mailing List Package

System: Basic KIM-1 Memory: Basic KIM-1 Language: Assembler/HELP Hardware: Terminal, Cassettes, Relays Description: A complete package for creating, maintaining, and printing mailing list information. A high speed cassette routine reads/writes at 800 baud (twelve times the KIM-1 rate) and can store about 900 names on one side of a 60 minute tape. Selective printing of mailing list. This package is used to maintain the MICRO mailing list This package is written in HELP, a "high-level" language which makes it easy to customize the package for your own requirements. Copies: Over 100 Price: \$15.00 Includes: An extensive user manual, a detailed discussion of the HELP language, and complete source listings. Object on Hypertape. Ordering Info: None Author: Robert M. Tripp Available from: The COMPUTERIST P.O. Box 3 S. Chelmsford, MA 01824

Name: ASM/TED System: KIM-1 (may be modified for use with other 6502 based systems) Memory: 6K RAM Language: Assembler Hardware: TTY Description: The text editor performs line editing in RAM and can dump/load to paper tape or audio cassette. The resident assembler is single-pass using the standard MOS Technology syntax. Source code may be paper tape or memory resident and object code is always to memory. Copies: Information not provided. Price: \$70.00 Includes: 50 page manual, source listings, and object on KIM cassette or paper tape. Ordering Info: Send \$2.00 for current catalog of available software. Author: Not specified Available from: ARESCO 450 Forest Ave., Q-203 Norristown, PA 19401 Name: MicroChess System: Basic KIM-1 Memory: Basic KIM-1 Language: Assembler Hardware: Basic KIM-1 Description: Plays a reasonably good game of chess on a basic KIM-1. Has programmed openings. User enters his move via the KIM keypad and the KIM Display shows the move. The computer then makes its move and displays it. Program may be set to play at different speeds: 3, 10, or 100 seconds per move average. A great way to demo your KIM. Copies: Hundreds Price: \$10.00 without cassette  $$15.00$  with cassette Includes: Operator's manual, source listings, and a detailed discussion of the operation of the program. Object on cassette tape optional. Ordering Info: Specify tape or not. Author: Peter Jennings Available from: Micro-Ware Ltd. 27 Firstbrooke Road Toronto, Ontario Canada, M4E 2L2 The COMPUTERIST P.O. Box 3 S. Chelmsford, MA 01824

«:25MICRO.

## **Three PLUSes for the K IM -1**

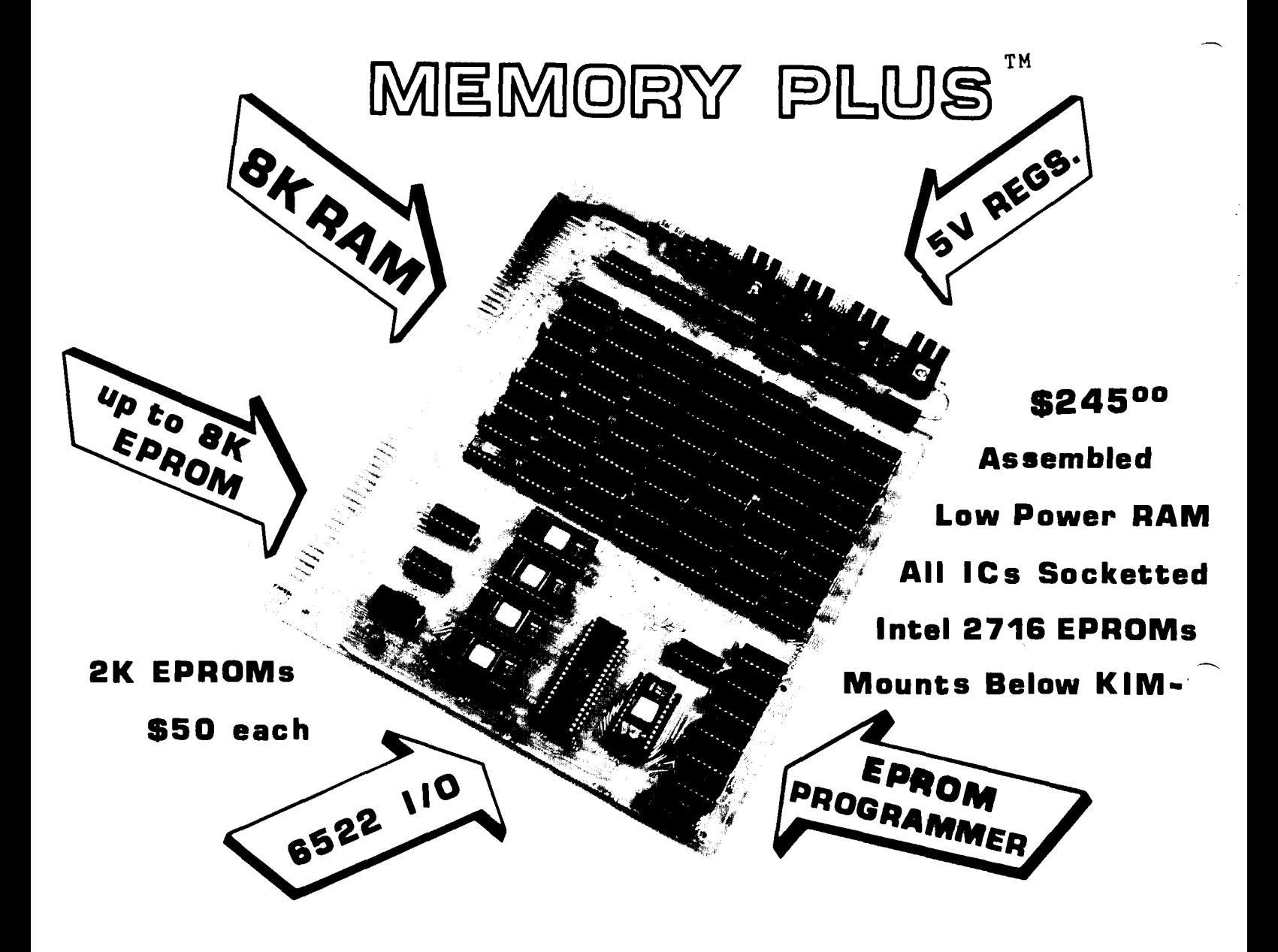

## **:k k § l ® © ( u ii^ b p y y i !**

### T M **\$30 oo**

Made by "The Enclosures Group" especially for the KIM-1/MEMORY PLUS combination. The MEMORY PLUS is mounted directly below the KIM-1 providing a compact package about 2.5" high which affords your system a high degree of protection from damage, dust, curious fingers, etc. **Page 19 Apr 2009** 

### POW 信因

Designed specifically for the KIM-1. It has regulated +5V and +12V for the KIM-1 and more than enough unregulated  $+8V$  to power the MEMORY PLUS. It is completely enclosed in a black bakelite case measuring about  $6.8"$ by 5.6" by 3". It is fully assembled and tested and weighs about 3 lbs.

MEMORY PLUS is \$245 with everything except EPROMs. KIM-1/MEMORY PLUS Cables are \$10.00 Includes 60 page manual, cassette tape, connectors.

The COMPUTERIST P.O. Box 3 S Chelmsford, MA 01824 6 1 7 / 2 5 6 - 3 6 4 9

### <span id="page-28-0"></span>APPLE II PRINTING UPDATE

C. R. (Chuck) Carpenter W5USJ 2228 Montclair Place Carrollton, TX 75006

"Printing with the Apple II" [MICRO #3] included information that has been revised. Since the article was written, I've improved some things and I'd like to pass them along.

### The Adapter Didn't

After using the adapter circuit for a couple of months, I took a good look at what was happening. The conclusion was nothing! Initially, it didn't work when I connected it to the  $RS-232$  receiver on the PS-40. I connected it to the serial TTL input (pin A7) and it worked. The voltage swing wasn't excessive (clamped with some diodes), so I left it hooked-up. Should have been a clue. But at the time I didn't see it, and anyway, it worked.

During one of our (infrequent) snowedin days here in Texas, I had time to think about it. There wasn't any apparent reason not to hook it up directly; and I did. It worked the way it should so I had a no-interface-required computer to printer system. When I received my new Apple Operator's Manual I noticed a new interface circuit, not the one I used as originally provided.

All that is needed is to connect a signal lead and ground from the Apple to the printer. The signal lead connects to Pin 15 of Apple's game paddle connector. Also to Pin A7, TTL serial data in, on the printer. I soldered the game paddle connector to the 16 pin header. No other connections needed.

### Now You Can Start and Stop

Ted Spradley, a programmer/engineer at work, helped me with the machine language print program. His analysis suggested restoring the page zero registers to make the print routine stop. As you more experienced programmers would know, it worked. I rewrote the program to store and restore the page zero data and now the routine turns on and off under program control. The program, shown in Figure 1, was a revelation to me. Again, my thanks to Ted for his assistance.

### The Blues Are Gone

Most of my programs are printed on the paper that turns blue (and fades). Telpar has a black on off-white paper now. This new paper makes a much sharper copy too. The blue paper was also susceptible to smearing. This did not help the copy quality either, photographically or Xerographically.

There! Now that the problems are resolved, what's holding you back? Let's get printing.

Author's Note: Even if you don't have a printer, the print routine is useful. Use it to slow the screen speed down. This way you can read a listing during a slow scroll.

### Getting Decimal Values From Hex Data

For some other program, POKE was used to enter machine language from BASIC. I did this for the print routine. All the HEX values have to be converted to decimal. At first I did this with the TI Programmer. Then I "discovered" what PEEK is all about. A BASIC program to print the decimal values simplifies the job. Convert the first and last addresses (to do a range of addresses) to their decimal values These values are 875 and 967 for the print program. Then use them in a FOR-NEXT routine like this:

100 FOR 1=875 TO 967:PRINT PEEK(I); PRINT" "; : NEXT I: END

This reduced a two hour job to about ten minutes. Hooray for progress.

imiero;

:+g 6E . yi\_:7

\*36BLLL

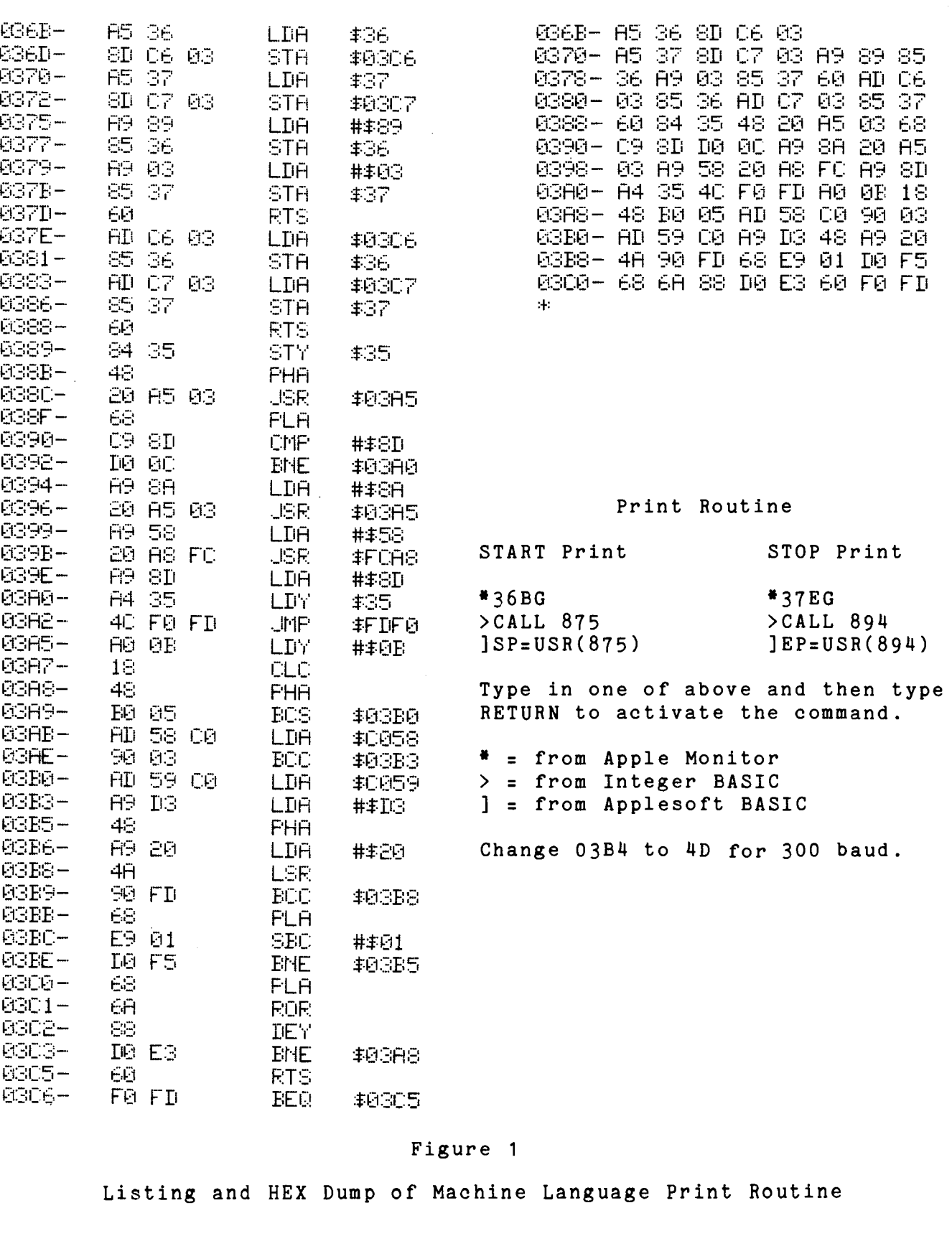

4:28

imieno**.** 

*j*

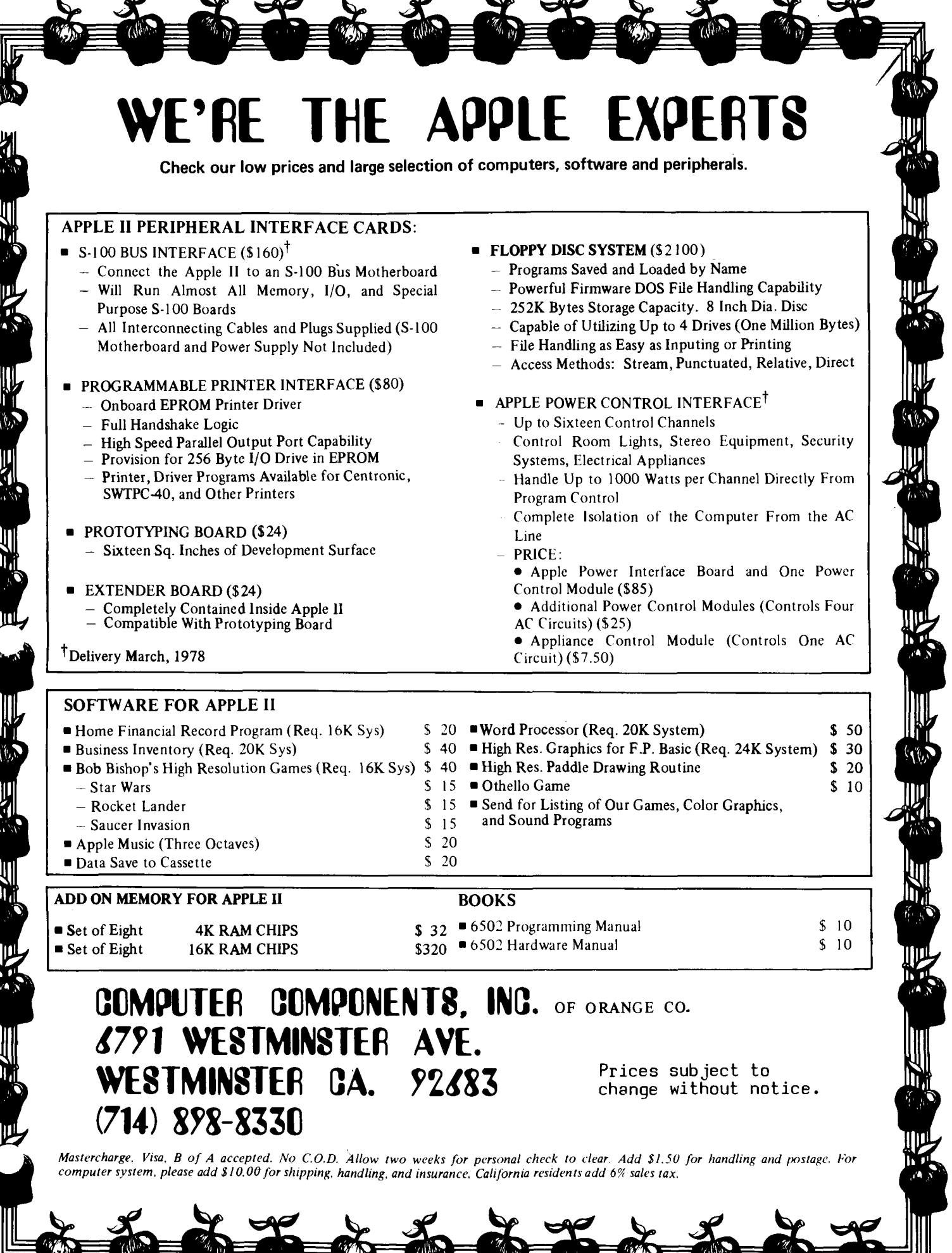

Barring unforseen difficulties (last May we lost electricity for four days due to a snow storm), the mailing label on your copy of MICRO will have been generated on a KIM-1 with a Diablo type printer and the HELP Mailing List Package. Note near your name the two or three characters. The first two digits indicate the last issue you are scheduled to receive under your current subscription: 06 = issue number 6. The third character has particular meaning:

- $X = your$  name will appear on any mailing lists we sell, unless you notify us to remove it;
- any other letter indicates you are getting MICRO free as an advertiser, exchange, or something;
- no letter indicates that your name will not be included in mailing lists we sell, per your request.

### Mailing Labels **Our New Printer**

This issue of MICRO is being printed by a new printing company. We anticipate that the quality will be as good as the previous work.

### Deadlines

With our new printer (he's cheaper but takes longer), deadlines are even more important than before. All ADs must be received by May 14 for the June/July issue. Articles should be received as soon as possible.

### Calendar/Directory

If enough information is provided to make it worthwhile, we can publish a regular Calendar of 6502 related events and a Directory of 6502 Clubs. Since MICRO is only published every other month, remember to give information for several months at a time.

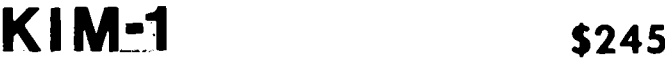

**SPECIAL - includes Power Supply**

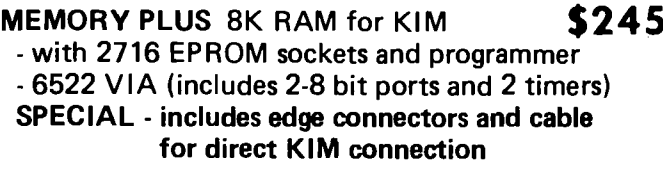

### **PROBLEM SOLVER SYSTEMS KM8B \$219**

- **8K low power static RAM, completely socketed - factory assembled and tested**
- **completely compatible with KIM-4 motherboard**

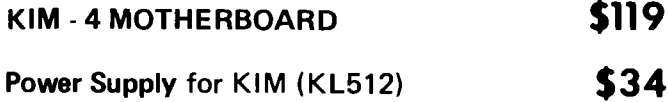

### **+5V, +12V regulated +8V, +16V unregulated**

**plenty of power for KIM-1 and 8K memory**

**First Book of KIM \$9**

**PLEASE.games and demo package on cassette \$15**

**MICROCHESS - runs in IK RAM \$15**

### <span id="page-31-0"></span>**AB Computers P.O. Box 104, Perkasie, PA 18944**

MICROBES Tiny Bugs in Previous MICROS EMPLOYING THE KIM-1 AS A TIMER  $\ldots$ 3:5 020E should be A9 99 LDAIM \$99 since the processor is in decimal mode, not binary. 3:7 02A6 should be E4 03 not E0 03- LIGHTING THE KIM-1 DISPLAY Back cover There is no need to add Hex 80 to the sum of the individual LED segments to control PA7. It does hurt, but it is not required. 4:30micro

### <span id="page-32-0"></span>STAEDARD 6502 ASSEMBLY SYETAX?

Hal Chamberlin 29 Mead Street Manchester, NH 03104

I could not help noticing the comment about MOS Technology's assembler syntax for the 6502 in MICRO #2. Judging from the force of that comment and the fact that every 6502 program I have seen uses a different assembler and systax there must be a great deal of discontent with MOS Technology's syntax.

Consideration of the history of 6502 development is all that is necessary to explain most of the features of its assembler syntax. The designers initially worked at Motorola with the goal of incorporating leading features of the PDP-11 instruction set into the 6800. Later, after leaving Motorola and designing the 6502 for MOS Technology, their PDP-11 experience served as a model for an assembler syntax to adequately handle the 13 addressing modes and other features of their creation. The result is the syntax described in about 10 square inches on the 6502 card and illustrated by the KIM assembly listings we all practically know by heart. The PDP-11 is one of the most used minicomputers ever and I have not heard of any significant group of '11 users abandoning DEC's syntax even though it can become a little cryptic.

So let us take a close look at the MOS Technology syntax, iterate what is right about it, and see how we can live with those features that are less than ideal. Note that I am not at all against extensions of what they have defined but I think it is important that an assembler be able to correctly assemble the KIM source as printed.

First we have the assembler directives and other statements that have nothing to do with the instruction set. For the most part these have been lifted directly from the PDP-11 assembler manual. The distinguishing feature about these statements is that they are preceeded by a period. I see nothing particularly wrong with these except perhaps that some of them are longer than three characters meaning that an opcode scanner might have to be a little more sophisticated than it would otherwise be. One definite problem though is the method that must be used to reserve areas of memory for data storage. prefer the "DS  $5$ " form rather than the ". = .+5" form for reserving five bytes probably because of an IBM background. But the real problem is that unless the assembler is carefully written, the location counter value printed to the left of such a statement gives the address of the first byte of memory used in the next statement rather than the address of the first byte of memory reserved in this one. However I think that the latter form can be lived with if one realizes that the expression  $".-.+"$  is really the same as  $"DS"$  and provided the assembler prints the right address.

Now what about the machine instructions themselves? A tendency noted in several homebrew assemblers is to give every addressing mode variation of every instruction a different mnemonic. Although this is a good advertising ploy to swell the 57 listed op codes into 151 "variations", it does not make good sense. The operation code should merely specify the operation and the operand column should specify the operands. In my way of thinking the addressing mode is part of the operand (it tells where the operand is) and not the operation. Of course MOS Technology violated this somewhat by putting the register designation in the op code but that is not nearly as bad as putting everything in the op code.

One particularly nice feature of the existing syntax is the specification of the two indirect addressing modes. The designation  $"(SYMB, X)"$  clearly indicates that the value of SYMB is added to X before looking in the base page for the effective address and the designation "(SYMB),Y" says that the indirect cycle occurs before the contents of Y are added in to form the effective address. There should never be any problem with the use of parentheses for indicating indirect and the use of parentheses in arithmetic expressions. It is unfortunate however that indexed addressing is of the form "SYMB,  $X''$  rather than "SYMB $(X)$ " as on most other systems but it can certainly be lived with.

.migro.

With respect to the other addressing modes, the assembler should take care of determining whether the "zero page" form or the "absolute" form is to be used. Essentially the assembler would look at the value of the address and if it is less than 0100 (hex), use the appropriate zero page addressing form of the instruction. Besides always insuring the shortest possible program (both space and time), it frees the programmer from learning many of the addressing mode restrictions of certain instructions. The assembler will flag an error only when it is physically impossible to perform the requested operation .

One last minor gripe is the field separators (colon after symbols and semicolon before comments) required which adds (slightly) to typing effort and uses three valuable print column positions. Of course this is also straight out of the PDP-11 assembler. I know a powerful assembler can be written without this requirement and still have free format (IBM 360 assembler) but my programmer friends say that explicit delimiters can have important advantages. Anyway I live with it.

I can hear the cries now of "Sure it makes sense but it is so complicated to write a syntax analyzer for it". Of course our cross-town rivals (8080, Z-80) are already well into macro assemblers and linking relocating loaders and we are still working out the a ssembler syntax for our baby! If we believe that ours is a more powerful computer, surely an assembler with automatic address mode selection and conformance to our own manufacturer's assembly language is not too difficult a task to handle.

Editor's Note: While I do not want to use too much space in MICRO for debates on matters of personal preference, I will make space available in the next issue of MICRO for a rebuttal by a proponent of an alternative syntax. If no one writes such a rebuttal, I will do it myself, but I would much prefer to hear from one of you.

### A WORM IB THE APPLE?

Mike Rowe P.O. Box 3 S. Chelmsford, MA 01824

There may be a serious problem hidden deep within the Apple II according to John Conway and Jack Hemenway of EDN magazine. As part of their system design project based on a bare-board Apple - "Project Indecomp" - they tried to interface a 6820 PIA to the Apple, and uncovered a potentially serious problem. The normal way to operate a 6502 based system is to provide an external clock [phase 0] to the 6502 which then generates two non-overlapping clock signal [phase 1 and phase 2] which are used to control all system timing. For some reason, the design of the Apple II violated this basic clock scheme and uses the phase 0 external clock instead of the 6502 generated phase 2 clock. While these two clocks

are very similar, they are not identical. Phase 1 and phase 0 have an overlap of about 50 nanoseconds. For many parts of the system this is not important, as indicated by the fact that the Apple II works. For other devices, however, such as the 6820 PIA, this difference is critical to the extent that the device simply will not work. A report in EDN scheduled for 20 May will cover this problem in detail, and we will try to get more info for the next issue of MICRO. Is the problem serious? Critical? Fatal? It is probably too early to judge the effect of this problem. It may not have an adverse effect in many systems. It may be possible to correct. Or it may be a very serious system problem.

MICROI

### WBITIBG FOB MICBO

 $4:33$ 

FMICROI

One of the reasons I like the 6502 is that it seems to attract a lot of very interesting, active, enthusiastic users. I spend several hours on the phone each week talking to people who are so excited about what they are doing with their system that they just have to talk to someone. Oh, sometimes they pretend they have some "burning" question or want to order some small item, but really they mostly want to tell someone about all of the fun they are having or the discoveries they are making.

While I enjoy these conversations, and consider them one of the "fringe benefits " of editing MICRO, it disturbs me that many of these enthusiasts who are willing to spend five to ten dollars on a phone call to me, are not willing to spend a little time writing down their

information for publication in MICRO where thousands can share it (and they can earn a few dollars).

MICRO, in order to serve its main purpose of presenting information about all aspects of the 6502 world, needs to receive information from a wide variety of sources. To achieve a more balanced content, we desperately need articles on: industrial, educational, business, home, and other real applications of systems; non-KIM, -Apple, -PET systems, homebrew and commercial; techniques for programming, interfacing, and expanding systems; and many other topics. Look<br>to your own experience. If you have to your own experience. anything to share, then take the time to write it down. The "Manuscript Cover Sheet" on the next page should serve as a guide and make it a little easier to submit your article.

<span id="page-34-1"></span>**Power Supply for KIM \$37**

**KL Model 512**

*J*

- **Total Capacity 4.3 amps**
- **+ 5 volts regulated to 1.4 amp**
- **+12 volts regulated to 1.0 amp**
- **+ 8 volts to 4.3 amp**
- **+16 volts to 1.0 amp**

**COMPLETELY ASSEMBLED**

**Power for KIM-1 and 8K memory Fused primary Current limit and thermal overload protection for regulated outputs Enclosed in case with rubber feet Includes line cord and connector cable**

**DEALER AND QUANTITY PRICES AVAILABLE**

## <span id="page-34-0"></span>**KL POWER SUPPLIES**

**P.O. Box 86 Montgomeryville, PA. 18936**

### MICBO SUBSCBIPTIOBS

MICRO is published bi-monthly, six issues per year. Single copy price is \$1.50. Subscriptions are available at the following rates:

Surface Mail: All Countries \$6.00

Air Mail:

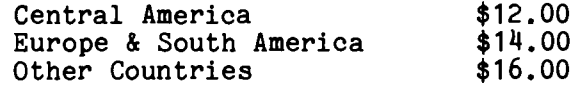

All subscriptions start with the NEXT issue after receipt of your order.

Back issues are available, while they last, at \$1.50 per copy (plus \$1.25 for air mail postage overseas or \$.50 for surface postage overseas).

> The COMPUTERIST P.O. Box 3 S Chelmsford, MA 10824

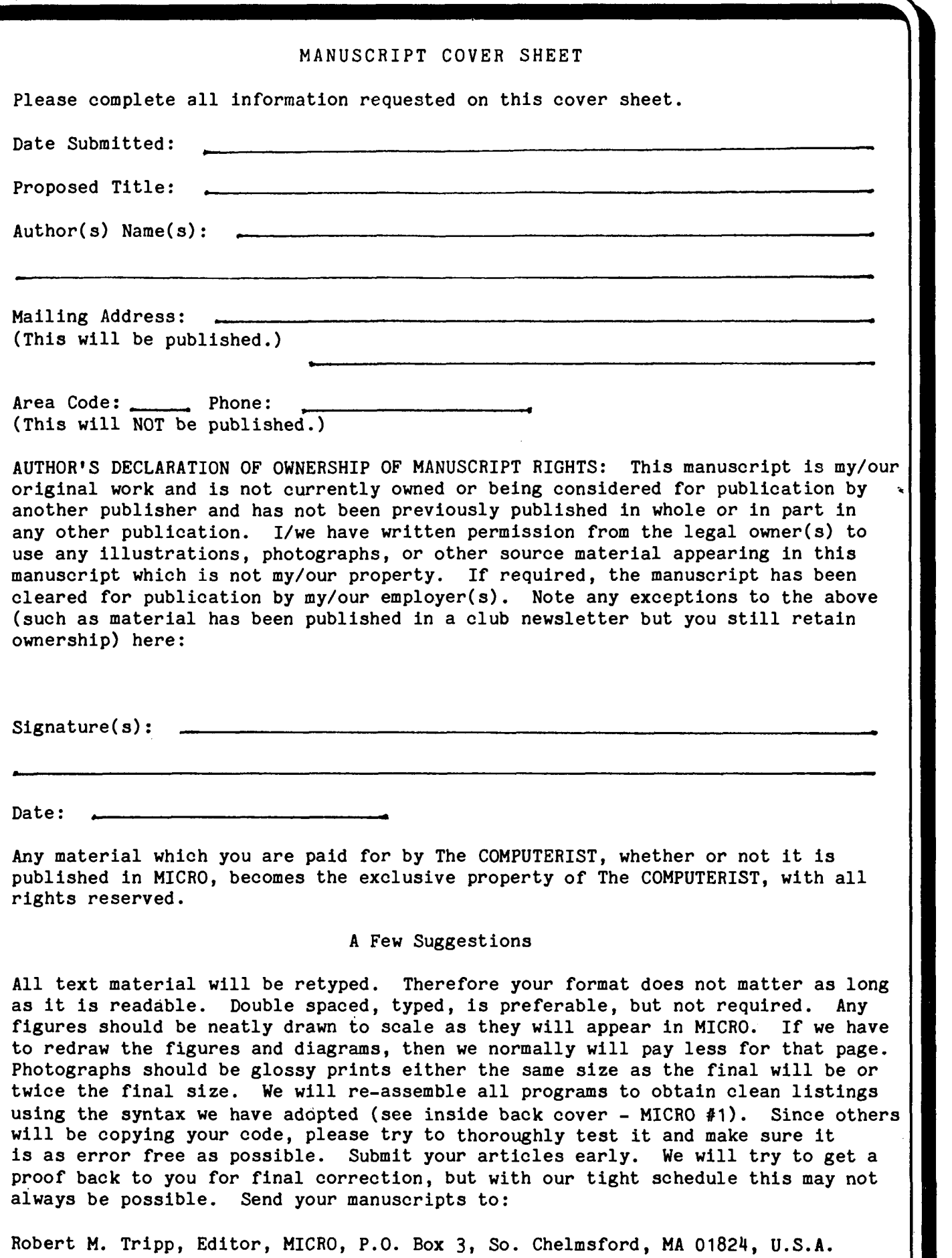

**Emicro<del>.</del>** 

*J* **\***

*f M*

### 6502 BIBLIOGRAPHY PART IIJ

William Dial 438 Roslyn Avenue Akron, OH 44320

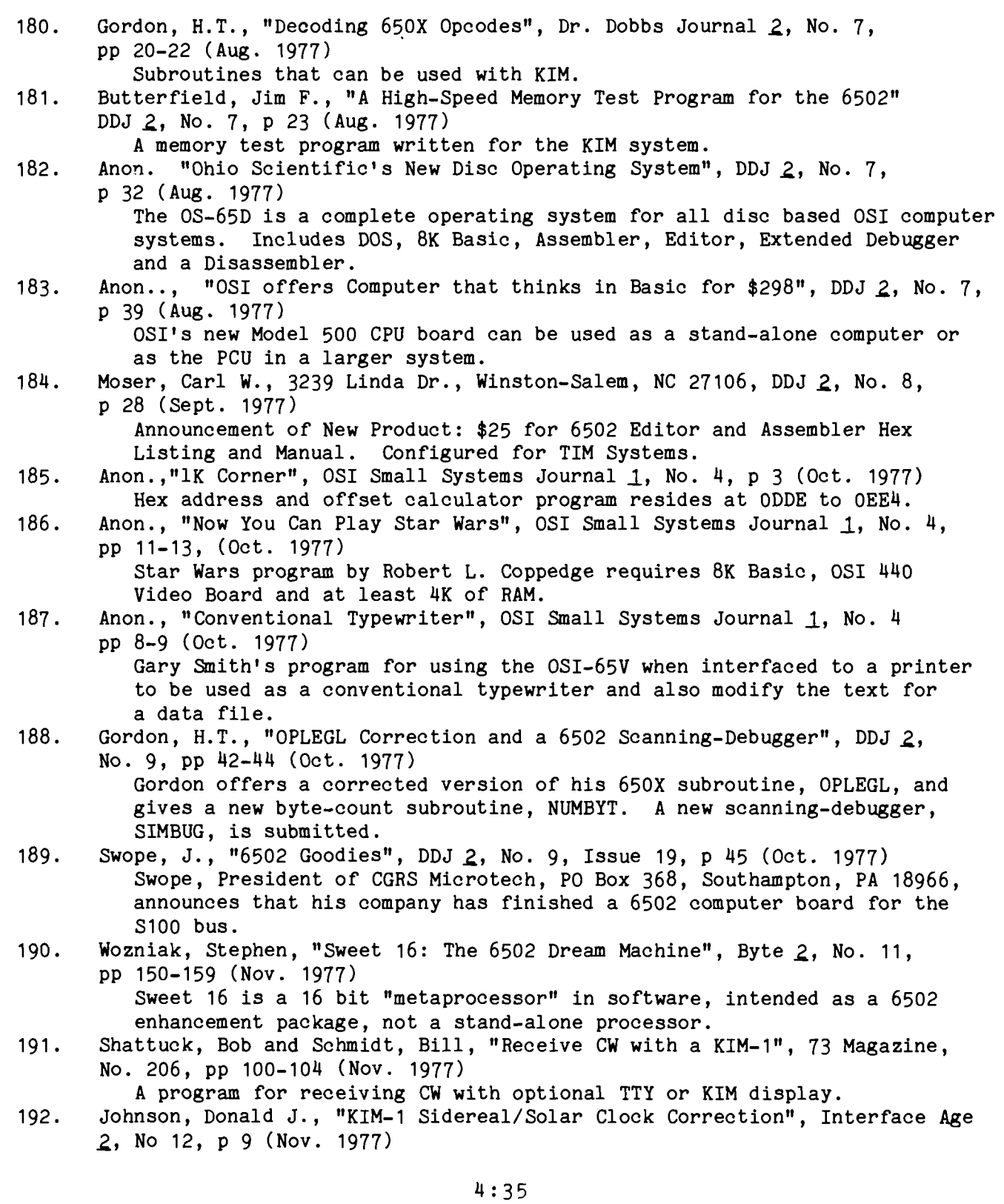

**Emigrop** 

*J*

193. 194. 195. <sup>196</sup>. 197. 198**.** 199. **200.** 201. 202. 203. 204. 205. 206. 207. A correction in the listing given in the August issue of Interface Age permits 24-hour operation. KL Power Supplies, PO Box 86, Montgomeryville, PA 18936, Interface Age 2, N No. 12, p 140 (Nov. 1977) The Model 512, 4.5 amp. power supply is designed for KIM-1. Micro Technology Unlimited, Box 4596, Manchester, NH 03108, Interface Age 2., No. 12, p 140 (Nov. 1977) The MTU Model K-1000 power supply is designed to power the KIM-1. Wasson, Philip A., "Trace", KIM-1/6502 User Notes, Issue 7/8, pp 2-3 (Sept & Nov 1977) With this program and. about  $$2.00$  worth of hardware you can see displayed on an oscilloscope screen, all of the registers in the 6502 and three consecutive memory locations. Ohsiek, Charles C., "ID on Audio Cassette for SUPERTAPE", User Notes, Issue 7/8, p 4 (Sept & Nov 1977) Program allows writing an ID on the audio cassette tape prefixing the data SUPERTAPE writes out. Hawkins, George W., "2-Task Alternating Scheduler Routine", User Notes, Issue 7/8, p 5 (Sept & Nov 1977) Program allows two programs to be run together in the KIM-1. Gordon, Hal, "A Catalog of KIM-1 ROM Bytes", User Notes, Issue 7/8, p 5, (Sept. & Nov. 1977) A table of the location of ROM bytes. Anway, Allen, "Program BRANCH", User Notes, Issue 7/8, p 6 (Sept & Nov 1977) With this program you can go through your program, find the Branch instructions and force the branch to see where you will end up. Pollock, Jim, "KIM-1 to S-100 Bus Adapter", User Notes, Issue 7/8, p 7 (Sept. & Nov. 1977) This adapter allows KIM-1 to be used with S-100 boards such as the \$125 8K RAM board of Ithaca Audio. Heinz, Harvey, "A Simple Music Program for KIM", User Notes, Issue 7/8, pp 8-9 (Sept. & Nov. 1977) This is an excellent tutorial program with basic level explanations. Hapgood, Will, "An A/D Converter", User Notes, Issue 7/8, pp 10-11, (Sept. & Nov. 1977) A circuit for m aking very accurate A/D conversions using a Motorola dual-slope conversion chip, MC 1405 or 1505. Butterfield, Jim, "KIM Blackjack", User Notes, Issue 7/8, pp 11-13, (Sept. & Nov. 1977) Game uses the KIM display to good advantage in this program. Strandtoft, B., "KIM-1 Resident Programs and Subroutines", User Notes, Issue 7/8, p 14 (Sept. & Nov. 1977) A list of KIM Monitor routines with brief explanations. Goenner, Markus P., "TTY Rapid Load", User Notes, Issue 7/8, p 15, (Sept. & Nov. 1977) Program starts at 0000 and is fully relocatable. Parson, Charles H., "Read temperature Once per Minute", User Notes, Issue 7/8, pp 16-18, (Sept. & Nov. 1977) Program for temperature control systems. Oliver, John and Hall, Williamson, "A KIM-1 Binary Dump and Load Routine", User Notes, Issue 7/8, pp 19-20, ( Sept. & Nov. 1977) SUPERDUMP/SUPERLOAD allows the use of the KIM-1 Cassette tape interface to read and write data blocks under program control. 1K bytes are dumped or loaded in less than 12 seconds. 4:36

imigroj

*J*

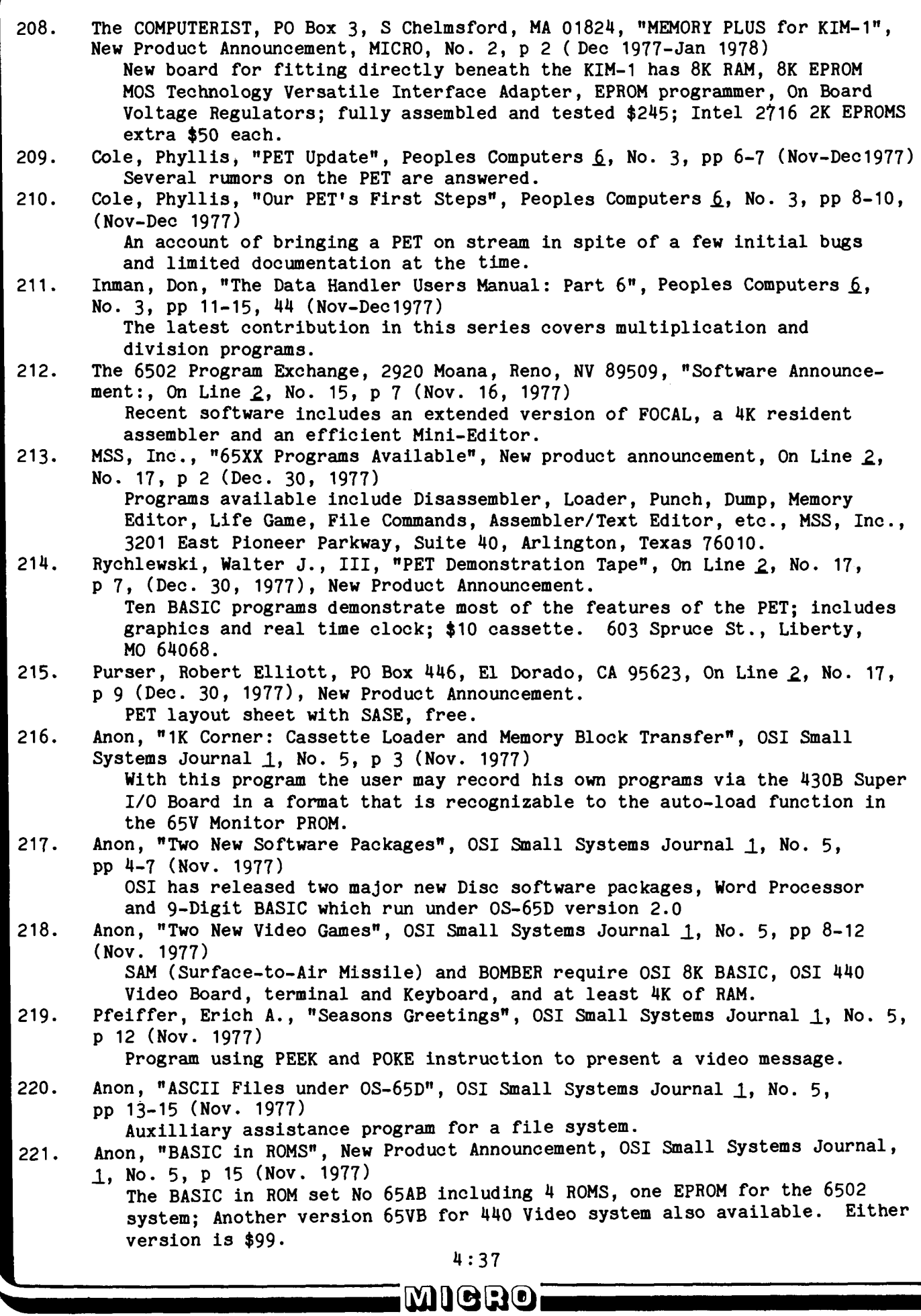

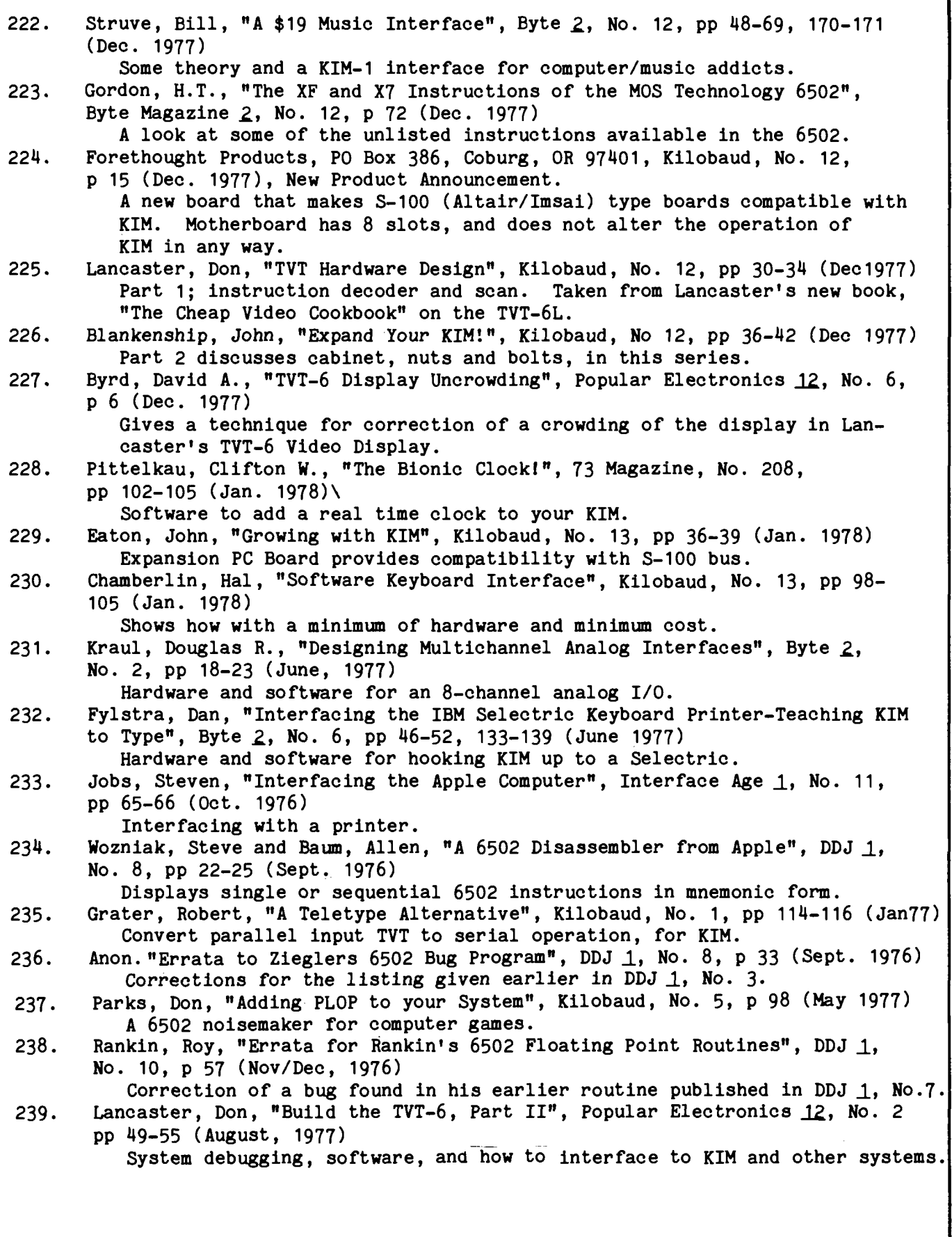

4:38

imiero;

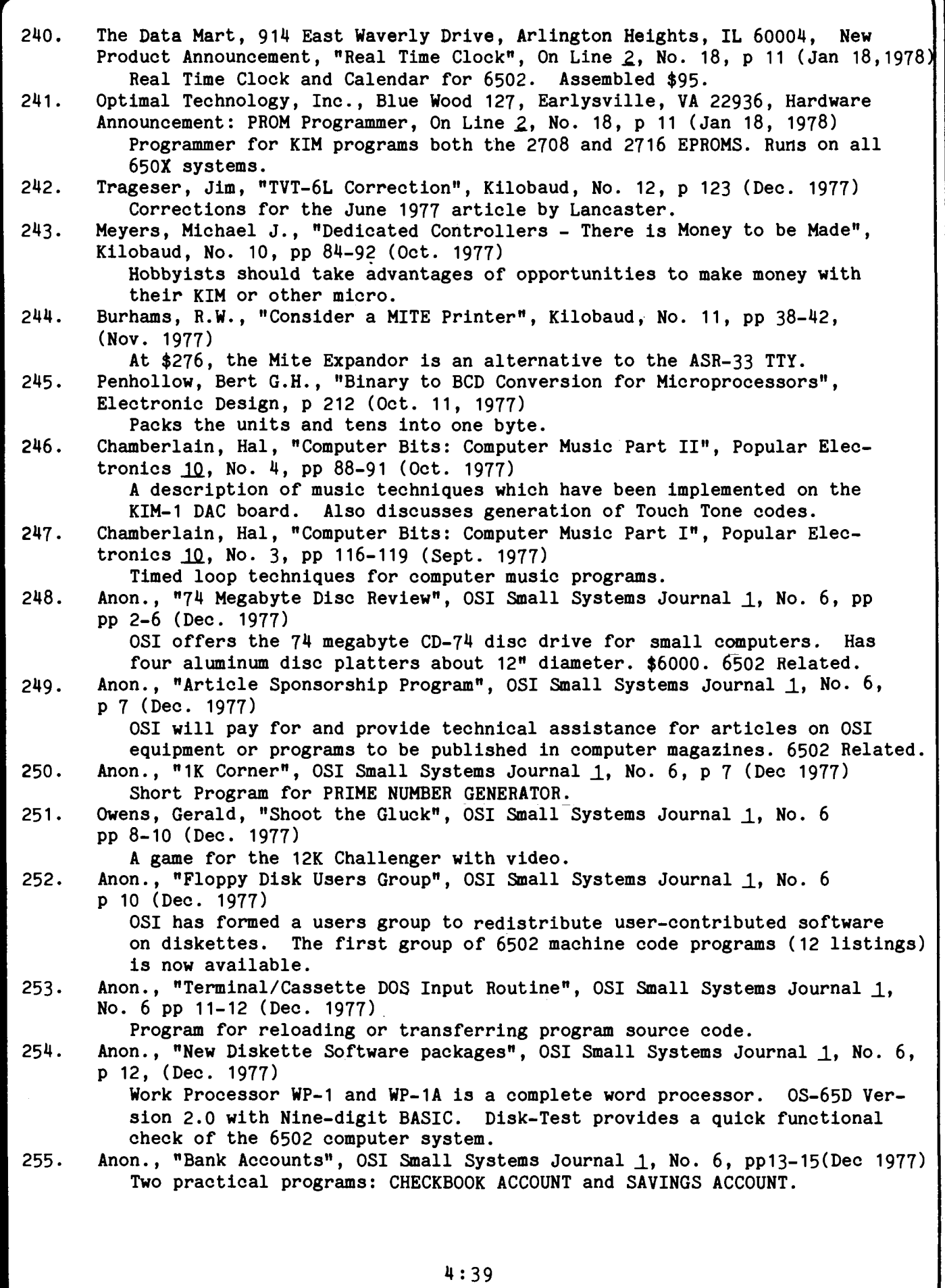

imiero

/

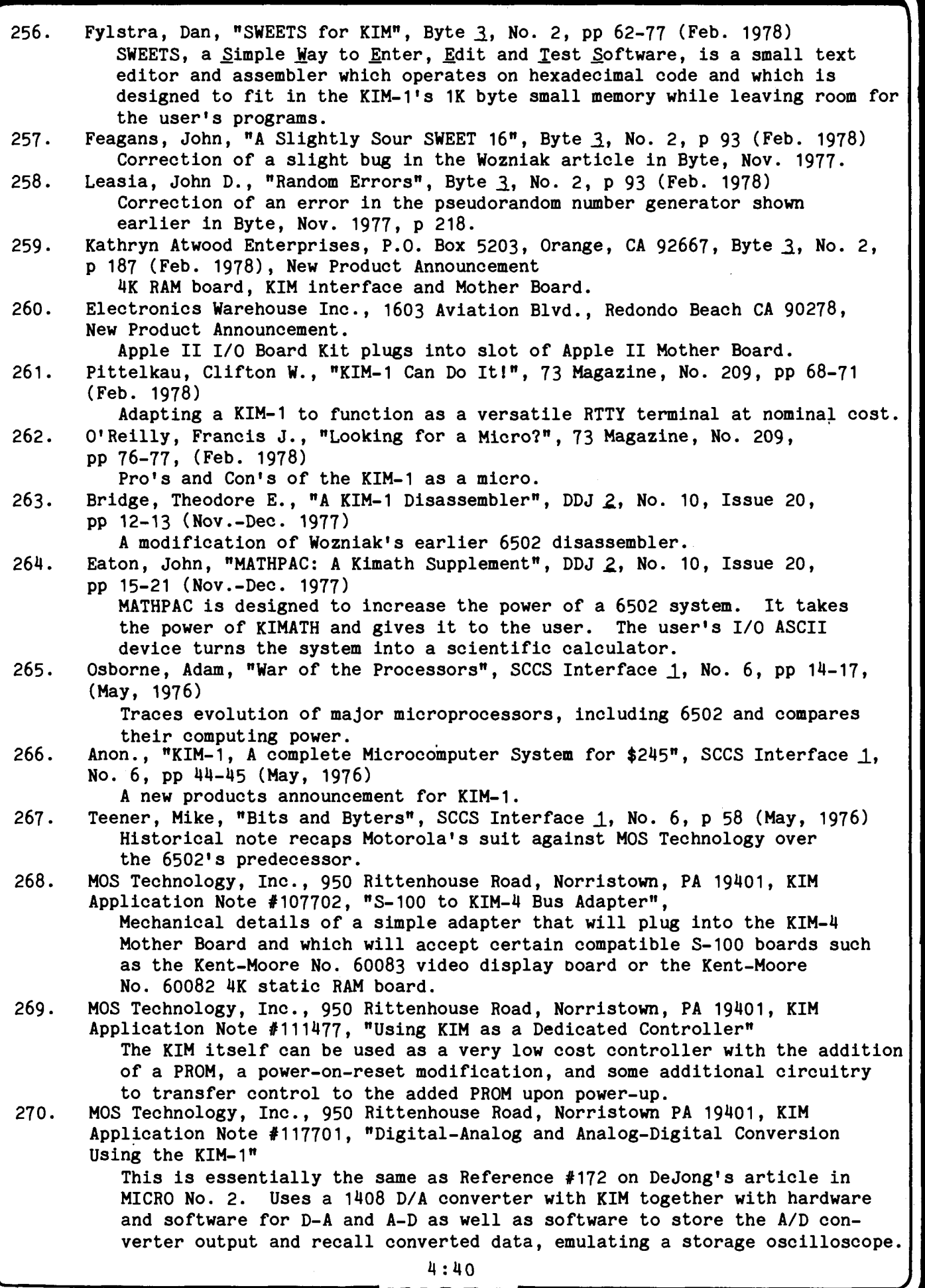

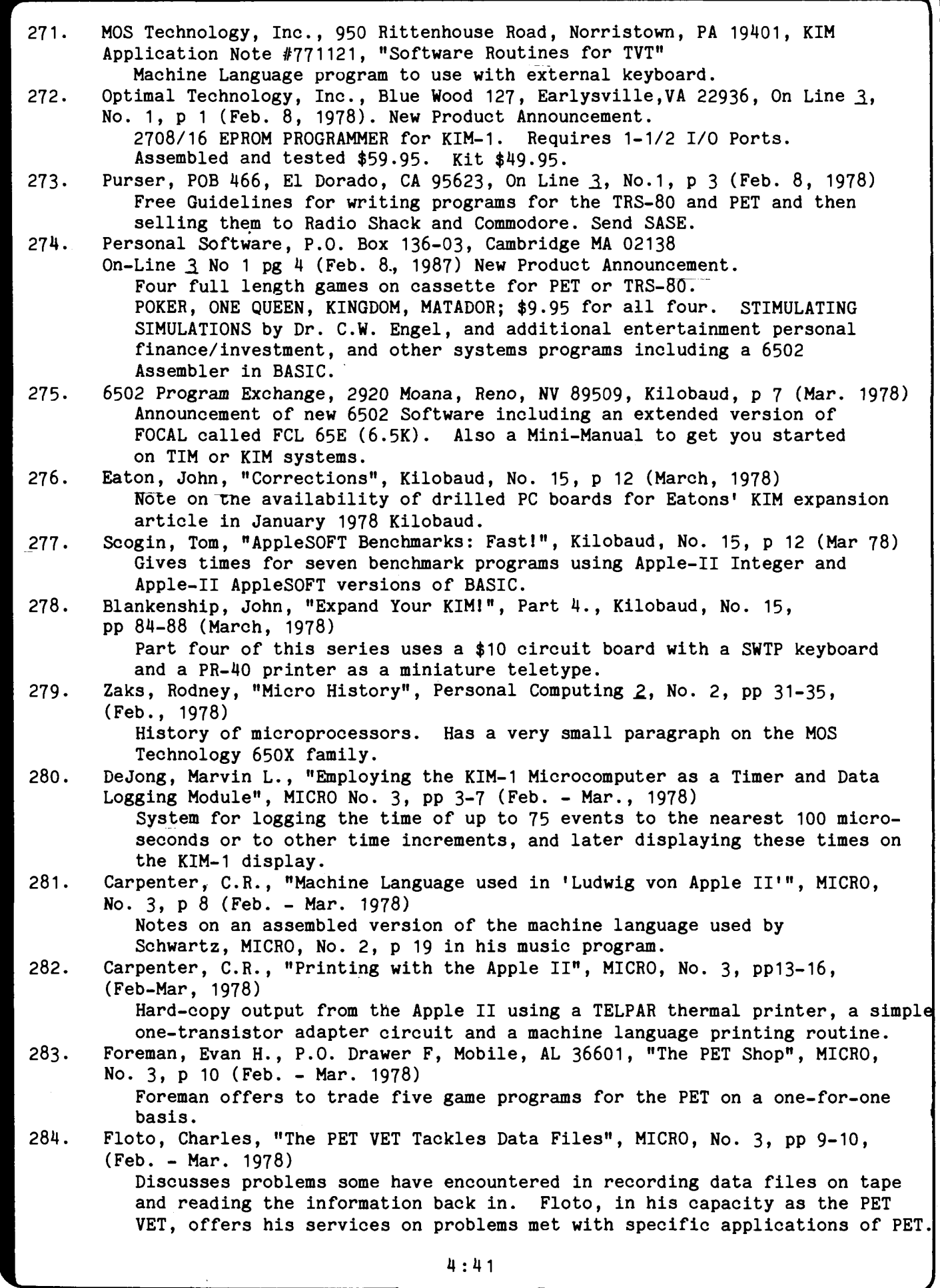

imiero;

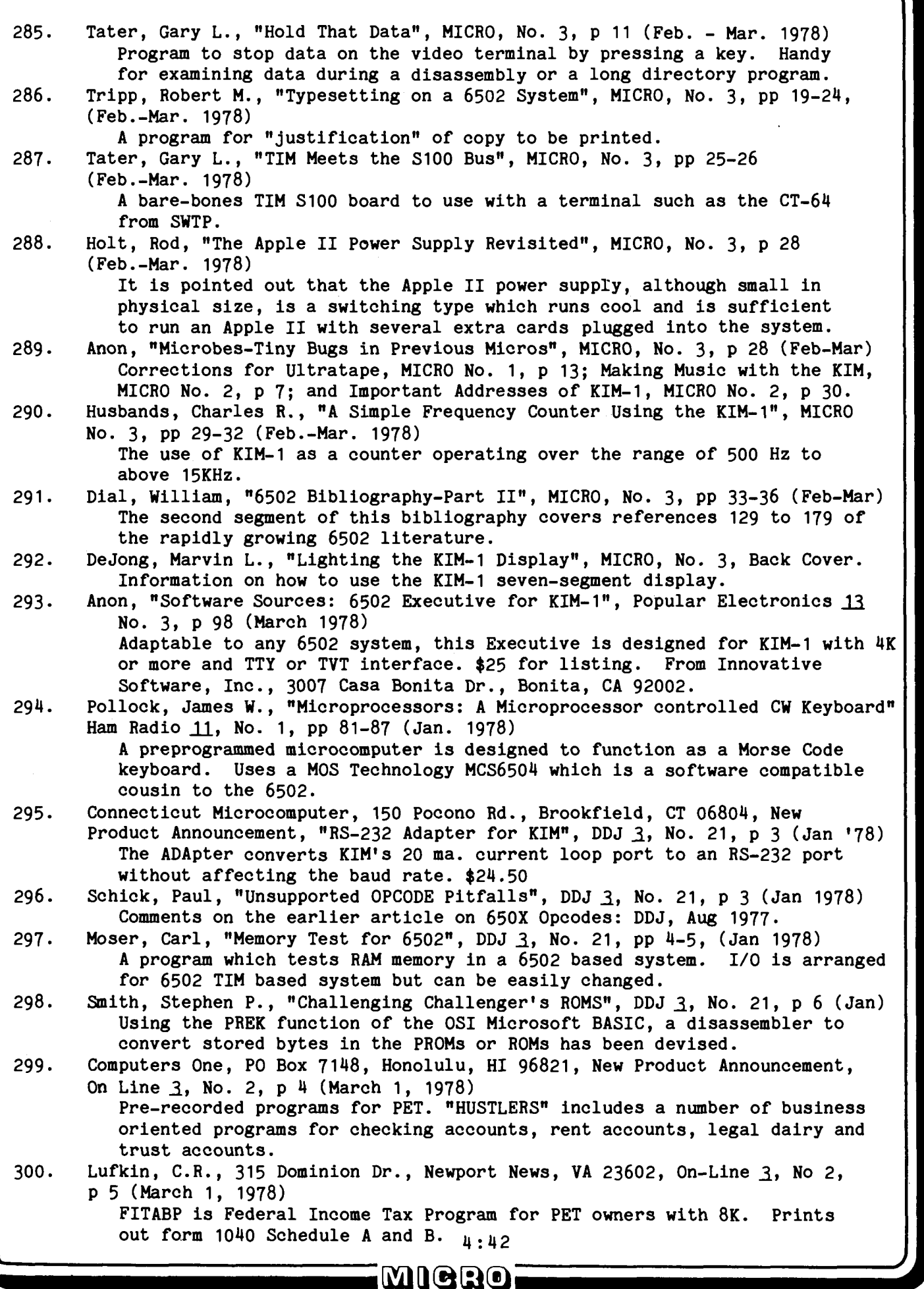

### A KIM BEEPER

<span id="page-44-0"></span>Gerald C. Jenkins 774 Twin Branch Drive Birmingham, AL 35226

A short blast or two of audio for load errors, end-of-line, etc., is nice to have. This routine requires a simple audio amplifier such as the one in the KIM-1 User Manual, page 57, or the one shown below. Also needed is a latched output port, again such as those on the KIM-1, and a programmable timer.

Enter the routine with the number of blasts in the X register. Change the tone to suit by changing contents of NOTE, \$0114.

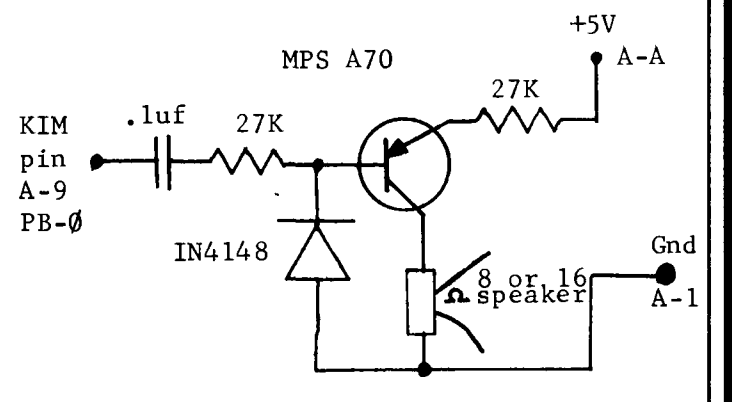

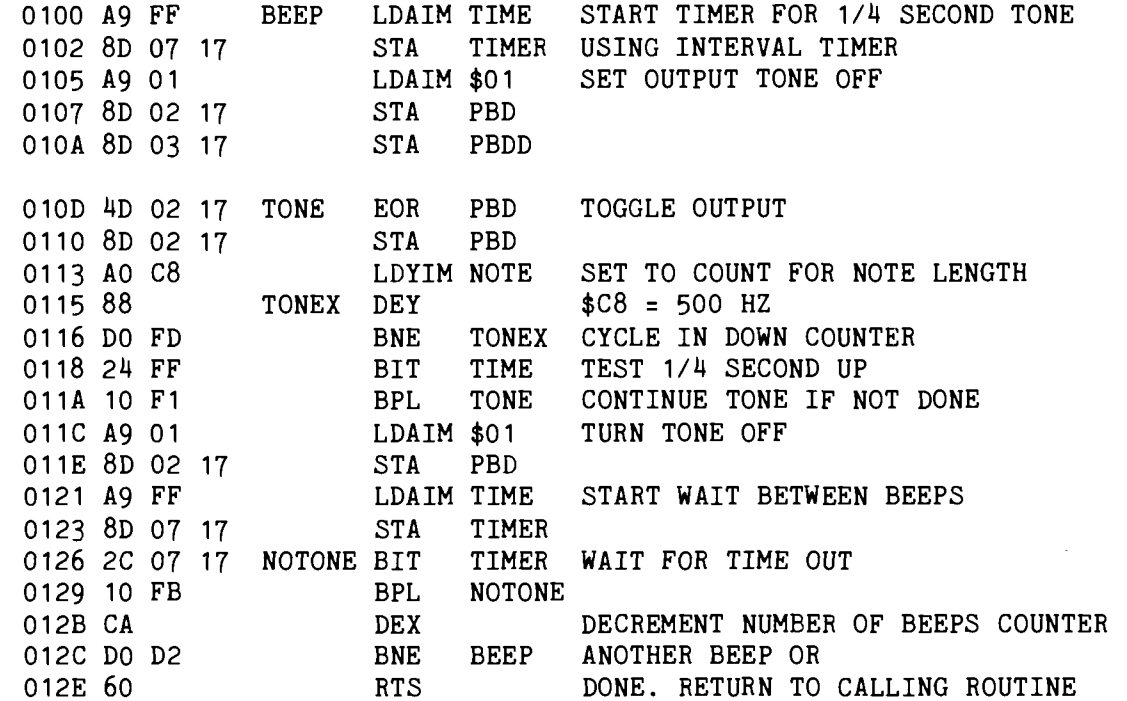

### A Few Notes:

1. Although the above version is assembled at \$0100, it is relocatable and can be placed anywhere in memory.

2. The calling sequence for BEEPER is:

put number of beeps into the X register JSR BEEPER on return  $A = 1F$ ,  $X = 100$ , and  $Y = 100$ 

 $\bf 500$ 

# **KEYBOARD WIZARDRY**

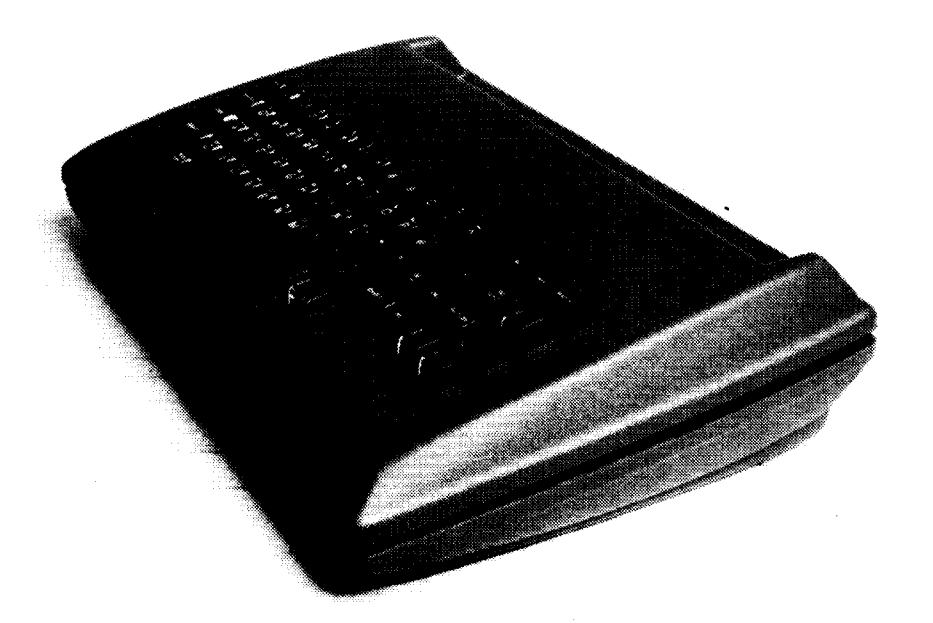

### **ENGINEERED SPECIFICALLY FOR THE CHERRY-PRO KEYBOARD**

- **Space Provided for Power Supply and Additional Boards**
- **Easy Access to Connectors**
- **Keyboard Positioned for Ease of Operation**

### **EASILY ASSEMBLED**

- **Requires Absolutely No Alteration of the PRO Keyboard**
- **All Fasteners Provided**
- **Goes Together in Minutes with a Small Screwdriver**

### **ATTRACTIVE FUNCTIONAL PACKAGE**

- **Professional Appearance**
- **Four Color Combinations**
- **Improves Man/Machine Interface**

### **MADE OF HIGH IMPACT STRENGTH THERMOFORMED PLASTIC**

- **Kydex 100\***
- **Durable**
- **Molded-ln Color**
- **Non-Conductive**
- **AVAILABLE FROM STOCK**
	- **Al low Two to Th ree Weeks for Processing and Delivery**
	- **No COD's Please**
	- **Dealer Inquiries Invited**

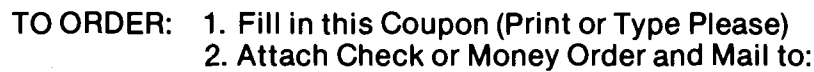

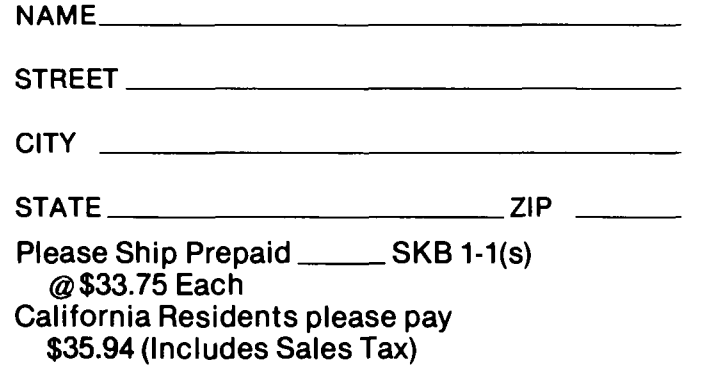

## **the enclosures group**

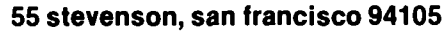

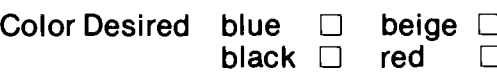

**Patent Applied For**

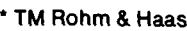

### AM APPLE-II PROGRAMMER'S GUIDE

[ You Can Get There From Here! ]

Rick Auricchio 59 Plymouth Avenue Maplewood, NJ 07040

Most of the power of the APPLE-II comes in a "secret" form - almost undocumented software. After several months of coding, experimenting, digging, and writing to APPLE, most of the APPLE'S pertinent software details have come to light.

Although most of the ROM software has been printed in the APPLE Reference Manual, its Integer Basic has not been listed; as a result, this article will be limited to Monitor software. Perhaps when a source listing of Integer Basic becomes available, we'll be able to interface with some of its many routines.

### First Things First

When I took delivery of my Apple (July 1977), all I had was a "preliminary" manual - no goodies like listings or programming examples. My first letter to Apple brought a listing of the Monitor. Seeing what appeared to be a big jumble of instructions, I set out dividing the listing into logical routines while deciphering their input and output parameters. Once this was done, I could look at portions of the code without becoming dizzy.

The Monitor's code suffers from a few ills:

1 Subroutines lack a descriptive "preamble" stating function, calling seqquences, and interface details.

2 Many subroutines have several entry points, each of which does something slightly different.

Useful routines are not documented in a concise form for user access.

I will concede that, while using a "shoehorn" to squeeze as much function as possible into those tiny ROM's, some shortcuts are to be expected. However, those valuable Comment Cards don't use up any memory space in the finished product - 'nuff said.

### The Good Stuff

The best way to present the Apple's software interface details is to describe them in tabular form, with further explanation about the more complex ones. The following tables will be found on the back cover of this issue:

Table 1 outlines the important data areas used by the Monitor. These fields are used both internally by the Monitor, and in user communication with many Monitor routines. Not all of the data fields are listed in Table 1.

Table 2 gives a quick description of most of the useful Monitor routines: it contains Name, Location, Function, Input/Output parameters, and Volatile (clobbered) Registers.

Don't hesitate to experiment with these routines - since all the important software is in ROM, you can't clobber anything by trying them out (except what you might have in RAM, so beware).

Using the "User Exits"

The Monitor provides a few nice User Exits for us to get our hands into the Monitor. With these, it is a simple matter to "hook in" special I/0 and command-processing routines to extend the Apple's capabilities.

Two of the most useful exits are the KEYIN and COUT exits. These routines, central to the function of the Monitor, are called to read the keyboard and output characters to the screen. By placing the address of a user routine in CSWH/L or KSWH/L, we will get control from the Monitor whenever it attempts to read the keys or output to the screen.

As an example of this exit's action, try this: with no  $I/O$  board in  $I/O$ Slot 5, key-in "Kc5" (control K, followed by 5, then Return). You'll have to hit Reset to stop the system.

4:15

**MIGRO** 

Here's what happened: setting the keyboard to device 5 causes the Monitor to install \$C500 as the "user-exit" address in KSWH/L. This, of course, is the address assigned to  $I/O$  Slot  $5.$ Since no board is present, a BRK opcode eventually occurs; the Monitor prints the break and the registers, then reads for another command. Since we still exit to \$C500, the process repeats itself endlessly. Reset removes both user exits; you must "re-hook" them after every Reset.

These two exits can enable user editing of keyboard input, printer driver programs, and many other ideas. Their use is limited to your ingenuity.

Another useful exit is the Control Y command exit. Upon recognition of Control Y, the Monitor issues a JSR to location \$03F8. Here the user can process commands by scanning the original typed line or reading another. This exit is often very useful as a shorthand method of running a program. For example, when you're going back and forth between the Monitor and the Mini-Assembler, typing "F666G" is a bit tiresome. By placing a JMP \$F666 in location \$03F8, you can enter the Mini-Assembler via a simple Control Y.

Upon being entered from the Monitor at \$03F8, the registers are garbage. Locations A1 and A2 contain converted values from the command (if any), and an RTS gets you neatly back into the Monitor. Figure 1 shows this in more detail.

Figure 1: Control Y Interface

Command typed:

•1234.F5A7YC

Upon entry at \$03F8, the following exists:

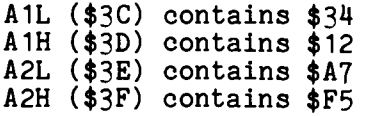

### Hardware Features

One of the best hardware facilities of the Apple-II, the screen display, is also the "darkest" - somewhat unknown. Here's what I've found out about it.

The screen buffer resides in memory pages  $4$  through 7, locations  $$0400$ through about  $$07F8$ . The Secondary screen page, although not accessed by the Monitor, occupies locations \$0800 through \$0BF8. Screen lines are not in sequential memory order; rather, they are addressed by a somewhat complex calculation carried out in the routine BASCALC. What BASCALC does is to compute the base address for a particular line and save it; whenever the cursor's vertical position changes, BASCALC recomputes the base address. Characters are stored into the screen buffer by adding the base address to the cursor's horizontal position.

I haven't made too much use of directly storing characters into the screen buffer; usually just storing new cursor coordinates will do the trick via the Monitor routines. Be careful, though only change vertical position via the VTAB routine since the base address must get recomputed!

Characters themselves are internally stored in 6-bit format in the screen buffer. Bit 7 (\$80), when set, forces normal (white-on-black) video display for the character. If Bit 7 is reset, the character appears inverse (blackon-white) video. Bit  $6$   $(*40)$ , when set, enables blinking for the character; this occurs only if Bit 7 is off. Thus an ASCII "A" in normal mode is \$81; in inverse mode, \$01; in blinking mode, \$41.

Reading the keyboard via location \$C000 is easy; if Bit 7 (\$80) is set, a key has been pressed. Bits 0 - 6 are the ASCII keycode. In order to enable the keyboard again, its strobe must be cleared by. accessing location \$C010. Since the keyboard is directly accessible, there is no reason you can't do " special" things in a user program based on some keyboard input - if you get keys directly from the keyboard, you can bypass ALL of the Control and Escape functions.

**EajQQC!)**

### AN APPLE II PROGRAMMER'S GUIDE

Rick Auricchio ri 1999 Plymouth Avenue Maplewood, NJ 07040

MONITOR Data Areas in Page Zero

 $\ddot{\cdot}$ 

ķ,

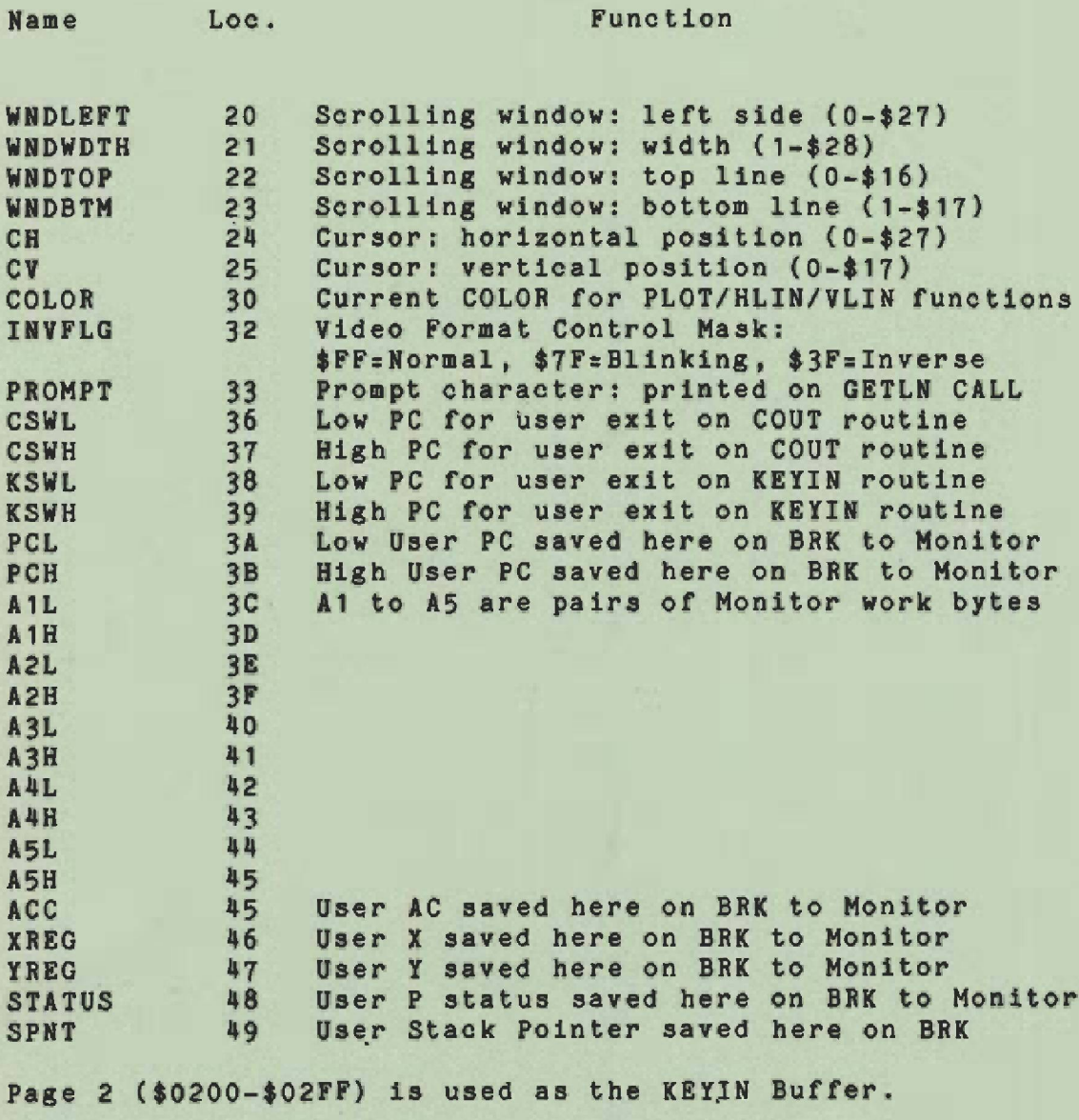

Pages 4-7 (\$0400-\$07FF) are used as the Screen Buffer. Page 8 (\$0800-\$08FF) is the "secondary" Screen Buffer,

Table 1.

imieno.

>

AN APPLE II PROGRAMMER'S GUIDE

### MONITOR ROUTINES

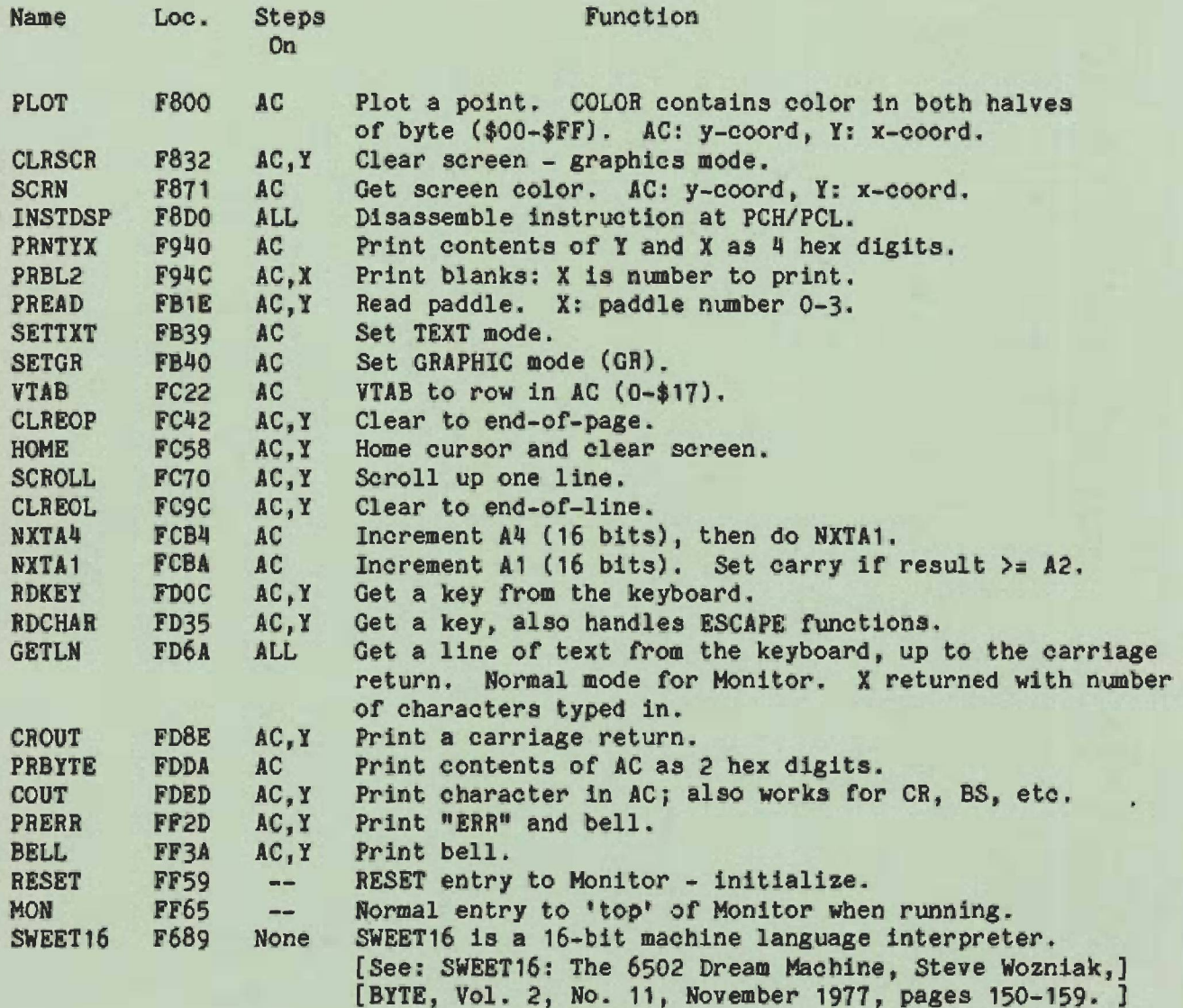

Table 2.

miero: